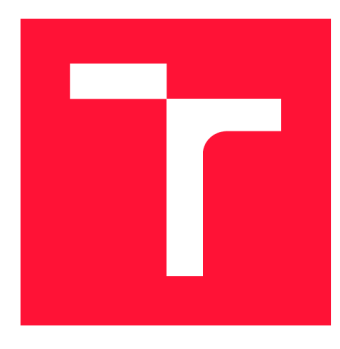

## **VYSOK É UČEN Í TECHNICK É V BRN <sup>Ě</sup> BRNO UNIVERSITY OF TECHNOLOGY**

FAKULTA INFORMAČNÍCH TECHNOLOGIÍ **FACULTY OF INFORMATION TECHNOLOGY** 

ÚSTAV POČÍTAČOVÉ GRAFIKY A MULTIMÉDIÍ **DEPARTMENT OF COMPUTER GRAPHICS AND MULTIMEDIA** 

## **DETEKCE SKUPIN A DUPLICIT FOTOGRAFIÍ**

**DETECTION OF GROUPS AND DUPLICITIES OF PHOTOS** 

BAKALÁŘSKÁ PRÁCE **BACHELOR'S THESIS** 

**AUTHOR** 

**SUPERVISOR** 

AUTOR PRÁCE VOJTĚCH VÁCLAVÍK

VEDOUCÍ PRÁCE PROF. Dr. Ing. PAVEL ZEMČÍK

**BRNO 2019** 

Ústav počítačové grafiky a multimédií (UPGM) a metalog v roku a herec Akademický rok 2018/2019

## Zadání bakalářské práce

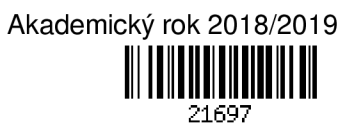

Student: **Václavík Vojtěch** 

Program: Informační technologie

Název: **Detekce skupin a duplicit fotografií** 

### **Detection of Groups and Duplicities of Photos**

Kategorie: Uživatelská rozhraní

Zadání:

- 1. Prostudujte literaturu na téma doplňkových informací obsažených v digitálních fotografiích a existující software pro zpracování takových informací se zaměřením na EXIF data.
- 2. Navrhněte postup vyhledávání skupin fotografií a duplicit ve fotografiích a k vybranému k postupu navrhněte i uživatelské rozhraní pro zobrazování, případně pro spuštění akcí uživatele.
- 3. Navrhněte prostředí a způsob zpracování dat pro efektivní implementaci vybraného postupu.
- 4. Implementujte detekci skupin a duplicit fotografií i uživatelské rozhraní a demonstrujte funkčnost na vhodném příkladu.
- 5. Zhodnoťte dosažené výsledky a možnosti pokračování práce.

Literatura:

• Dle pokynů vedoucího práce

Podrobné závazné pokyny pro vypracování práce viz <http://www.fit.vutbr.cz/info/szz/>

Vedoucí práce: **Zemčík Pavel, prof. Dr. Ing.**  Vedoucí ústavu: Černocký Jan, doc. Dr. Ing. Datum zadání: 1. listopadu 2018 Datum odevzdání: 15. května 2019 Datum schválení: 1. listopadu 2018

## Abstrakt

Cílem této bakalářské práce bylo vytvořit aplikaci umožňující import fotografií a vyhledání duplicit. Aplikace usnadňuje uživateli import tím, že zobrazuje již importované fotografie a umožňuje skrytí aktuálně nepotřebných fotografií. Program lze také využít k vyhledání duplicitních fotografií nebo k porovnání složek, což může uživatelům pomoci udržet pořádek ve fotografiích. Kromě toho je možné zobrazit fotografie pořízené v podobnou dobu jako ty již zobrazené. K identifikaci duplicit a k třídění fotografií se využívají EXIF metadata obsažená ve fotografiích. Výsledná aplikace byla naprogramována v jazyce C++, grafické rozhraní v Qt frameworku, práci s EXIF metadaty zprostředkovává knihovna EasyEXIF a pro práci s databází slouží knihovna SQLite.

## Abstract

The bachelor's thesis aims to create an application that allows import of photographs and to sort duplicities. The application simplifies the import by showing already imported photographs and also hiding the not necessary ones. The application can also be used for finding duplicities or comparing folders, helping the user to clean their photo gallery. Other than that, it is also possible to show photographs with similar timestamps. To identify duplicates the application uses EXIF metadata included in photographs. The application was implemented in  $C_{++}$ , graphical interface in Qt framework, work with metadata mediates EasyEXIF library and the database communication uses SQLite library.

## Klíčová slova

Digitální fotografie, Metadata, Exif, Import fotografií, Duplicitní fotografie, C++, Qt framework, knihovna SQLite, knihovna EasyEXIF

## Keywords

Digital photo, Metadata, Exif, Import photos, Duplicate photos, C++, Qt framework, SQLite library, EasyEXIF library

## **Citace**

VÁCLAVÍK, Vojtěch. *Detekce skupin a duplicit fotografií* Brno, 2019. Bakalářská práce. Vysoké učení technické v Brně, Fakulta informačních technologií. Vedoucí práce Prof. Dr. Ing. Pavel Zemčík

## Detekce skupin a duplicit fotografií

## Prohlášení

Prohlašuji, že jsem tuto bakalářskou práci vypracoval samostatně pod vedením pana prof. Dr. Ing. Pavla Zemčíka. Uvedl jsem všechny literární prameny a publikace, ze kterých jsem čerpal.

> Vojtěch Václavík 15. května 2019

## Poděkování

Rád bych poděkoval svému vedoucímu panu prof. Dr. Ing. Pavlu Zemčíkovi za užitečné rady a věcné připomínky, které mi pomáhaly při vypracování této práce.

# Obsah

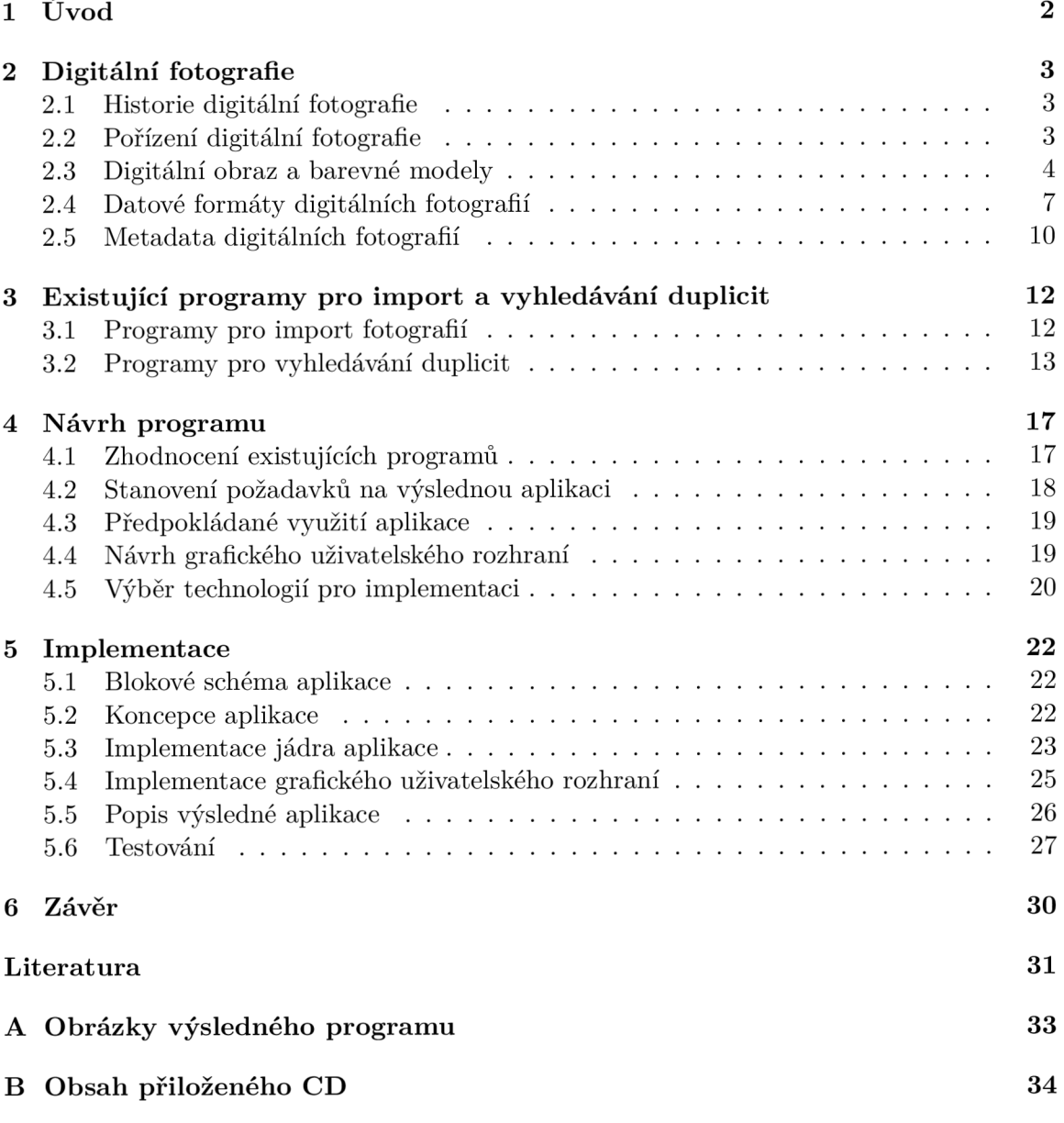

# Kapitola 1

# Úvod

V současnosti vlastní digitálni fotoaparát nebo mobilní telefon s fotoaparátem téměř každý uživatel. Tento fakt společně s rychlým růstem kapacity úložišť způsobil to, že uživatelé vytvářejí velké množství fotografií, které zabírají více místa než v minulosti. Problém nastává, pokud chceme vytvořené fotografie rozdělit do alb kvůli snadnějšímu procházení fotografií nebo archivaci, protože s vyšším počtem obrázků se prodlužuje také čas potřebný na jejich zpracování a snadno může vzniknout nepořádek ve fotografiích. Tuto situaci by měla zlepšit aplikace, která vznikla při vypracovávání této práce.

Cílem této bakalářské práce je vytvořit aplikaci umožňující import fotografií z přenosného zařízení - např. fotoaparátu do počítače, vyhledání duplicitních fotografií, anebo porovnání dvou galerií obsahující fotografie. Nalezené duplicity by mělo jít mezi sebou snadno porovnat, aby se uživatel mohl rozhodnout, jakou akci chce provést s konkrétní fotografií či skupinou.

Toto téma jsem si vybral z důvodu, abych si rozšířil znalosti o digitálních fotografiích, možnosti využití jejich metadat a také kvůli možnosti navrhnutí a implementaci vlastní aplikace podle požadavků sestavených na základě již existujících aplikací.

Text práce je členěn do několika kapitol. Následující kapitola popisuje historii digitální fotografie, reprezentaci obrazu, datové formáty digitálních fotografií a jejich metadata. V kapitole 3 popisuji dostupné programy zaměřující se na import nebo vyhledání duplicitních fotografií. Následující kapitola vyhodnocuje současný stav dostupných aplikací, stanovuje požadavky na výslednou aplikaci a obsahuje výběr technologií pro implementaci. Kapitola 5 popisuje návrh grafického rozhraní, koncepci aplikace, rozdělení aplikace a implementaci jednotlivých částí a také testování výsledné aplikace. V poslední kapitole jsou shrnuty výsledky mé práce.

## Kapitola 2

# Digitální fotografie

V této kapitole nastíním historii digitálních fotografií, popíši zde pořízení digitální fotografie a základní rozdíly mezi CC D a CMOS snímači. V sekci 2.3 je vysvětlen rozdíl mezi rastrovou a vektorovou grafikou a také mezi RGB a CMYK barevnými modely. V následující sekci popisuji vybrané formáty digitálních fotografií, v poslední sekci jsou popsány metadata digitálních fotografií.

Tato kapitola obsahuje pouze základní přehled o problematice a dostupných technologiích, nelze ji proto chápat jako zevrubný souhrn dosavadních znalostí o tomto tématu.

## 2**.1** Historie digitální fotografie

Počátky digitálních kamer sahají do roku 1951, kdy první videorekordér umožnil nahrávat na magnetický pásek záznam z televizní kamery. Roku 1969 byl vynalezen CCD snímač (popsán v následující sekci) a o rok později byl vložen do video kamery. Pět let poté byl vytvořen první digitální fotoaparát. V roce 1981 společnost Sony vyrobila první digitální kameru, která neukládala fotografie na klasický film, ale používala k tomu dvoupalcovou disketu, na kterou se vešlo až 50 snímků. Apple QuickTake 100 camera byl první digitální fotoaparát určený pro domácí použití, na trh byl uveden v roce 1994. Po tomto roce mnoho výrobců uvedlo na trh svůj digitální fotoaparát a od roku 2000 digitální fotoaparáty vytlačují z trhu kinofilmové fotoaparáty [5].

## 2.2 Pořízení digitální fotografie

Digitální fotoaparát zachycuje dopadající světlo na analogový snímač. Podle toho, kolik světla dopadne na konkrétní bod na snímači, vygeneruje se na daném místě různě velký elektrický náboj. Po dokončení expozice se tento náboj odečte a výsledné informace se pošlou do A/D (analogově digitálního) převodníku, jenž převede analogovou informaci o množství elektrického náboje na každém bodu snímače na digitální informaci v podobě jedniček a nul.

Digitální informace se pošle do obrazového procesoru. Ten převede data do výsledného formátu (nejčastěji se používá JPEG) a uloží je na paměťovou kartu. Pokud by se postup provedl přesně takto, výsledná fotografie by byla pouze v odstínech šedi, jelikož obrazový snímač neumí rozlišovat barvy, ale pouze odstíny šedi. Z tohoto důvodu se používá Bayerova maska, která je zobrazena na obrázku 2.1. Jedná se o pole barevných filtrů, které se používají k filtraci dopadajícího světla na snímací čip. Maska obsahuje tři barevné filtry -

červený, zelený a modrý. Každý z nich propouští pouze světlo dané vlnové délky. Filtry jsou uspořádány do pravidelné mřížky, přičemž každé pole o rozměrech 2x2 obsahuje 4 filtry: dva zelené, červený a modrý. Zelená barva je zde zastoupena vícekrát, jelikož je lidské oko na ni nejvíce citlivé.

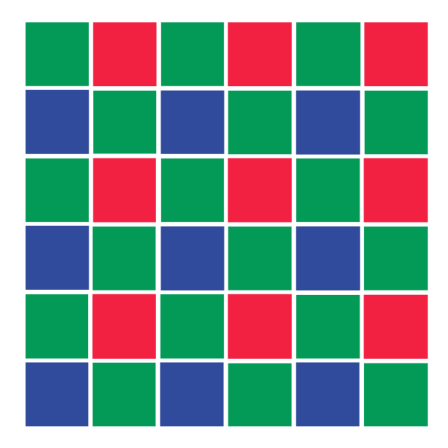

Obrázek 2.1: Bayerova RGBG maska (převzato z [12]).

V případě, že při focení používáme formát RAW, data se ze snímače pouze převedou do digitální podoby a uloží se do souboru, ke kterému se přidají metadata. Více o formátu RAW lze nalézt v sekci 2.4.

#### **Sníma č digitálního fotoaparát u**

V digitálních fotoaparátech se používají dva typy snímačů – CCD a CMOS.

Technologie CC D (Charged Coupled Device) je o několik let mladší než CMOS a v době svého vzniku měla lepší vlastnosti. Konkrétně snímač dokázal pohltit více světla a výsledná fotografie měla nižší hladinu šumu a disponovala větší dynamikou. Nevýhodou byla nutnost, aby zařízení měla mechanickou uzávěrku a také vyšší výrobní cena čipu. V minulosti se používala v zrcadlovkách a v kompaktních fotoaparátech [13].

CMOS (Complementary Metal-Oxide-Semiconductor) technologie vznikla v roce 1963. Její výhodou je nízká spotřeba snímače a levnější výrobní náklady, což je důvod proč se používá v mobilních telefonech. V minulosti snímače CMOS disponovaly menším dynamickým rozsahem a byly náchylnější na hladinu šumu při delších expozicích. Poté, co se podařilo tuto technologii vylepšit, začala se používat v zrcadlovkách místo CCD [13].

## 2.3 Digitální obraz a barevné modely

Obraz je možné chápat několika způsoby. Obecně se jedná o zrakový vjem, který vzniká při dopadu světla na sítnici nebo na snímač čipu fotoaparátu. Nicméně lze jej také chápat jako spojitou funkci dvou proměnných *f(x,y),* což zobrazuje rovnice 2.1, nebo jako 2D spojitý signál [17].

$$
I_{x,y} = f(x,y) \tag{2.1}
$$

Podle způsobu reprezentace obrazových informací lze obraz dělit na rastrový a vektorový.

#### **Rastrov á grafika**

Rastrová grafika (neboli bitmapová) využívá k reprezentaci obrazu jednotlivé pixely (obrazové body). Obrázek je tak složen z mřížky neboli rastru [10].

Nejdůležitější vlastností bitmapové grafiky je to, že obrázek má pevně dané rozlišení a při jeho změně může docházet ke snížení kvality.

Mezi nevýhodu patří fakt, že při velkém zvětšení obrázku, je možné pozorovat "barevné kostičky", což lze vidět na obrázku 2.2. Jejich velikost se mění podle toho, jak moc zvětšíme obrázek oproti jeho původní velikosti.

Rastrová grafika se používá především pro uchovávání fotografií, nebo pro záznam realistického obrazu např. naskenované fotografie. Nejrozšířenější datový formát pro ukládání rastrové grafiky je JPEG , který je společně s dalšími formáty popsán v následující sekci.

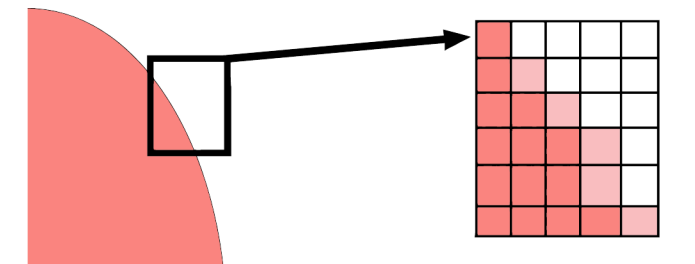

Obrázek 2.2: U rastrového obrázku lze při několikanásobném zvětšení pozorovat jednotlivé pixely (převzato z [16], upraveno).

#### **Vektorov á grafika**

Vektorová grafika využívá k reprezentaci obrázku body, úsečky, křivky či mnohoúhelníky. Jednotlivým tělesům tak lze nastavit tloušťku, barvu obrysové čáry nebo výplň. Tu může tvořit konkrétní barva, barevný přechod nebo textura [16].

U každého objektu lze měnit jeho rozměry nebo ho libovolně přesunout. Také je možné pracovat ve vrstvách.

Nej větší předností vektorové grafiky je možnost výsledný obrázek neomezeně zvětšovat, aniž by to mělo vliv na kvalitu obrázku, což lze vidět na obrázku 2.3. To se využívá při tvorbě animací, diagramů nebo v reklamě a marketingu.

Další výhodou vektorové grafiky je, že výsledný obrázek má menší velikost než při použití rastrové grafiky. Nicméně některé obrázky - většinou fotografie nelze snadno převést na vektor.

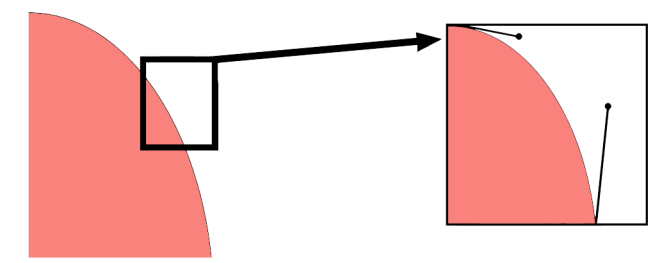

Obrázek 2.3: Vektorový obrázek lze neomezeně zvětšovat, aniž by docházelo ke ztrátě kvality (převzato z [16], upraveno).

#### Barevný model RGB

Barevný model RGB je tvořen třemi základními barvami – červená (red – R), zelená (green – G), modrá (blue - B), tedy barvami světla, a třemi doplňkovými barvami: azurová (cyan), purpurová (magenta), žlutá (yellow). Model je založen na kartézském souřadnicovém systému. Barevný podprostor zájmu tvoří kostka, která je znázorněná na obrázku 2.4. Hodnoty RGB jsou v hlavních rozích krychle (primární osy). Azurová, purpurová a žlutá jsou v dalších třech rozích; černá je na počátku souřadnic a bílá na opačném konci. V tomto modelu se šedá stupnice (body se stejnými hodnotami RGB) nachází v úhlopříčce spojující bílou a černou barvu.

Jednotlivé barvy v tomto modelu jsou body nacházející se na plášti nebo uvnitř krychle a jsou definovány vektory, jenž jsou odvozeny od počátku. Pro zjednodušení lze předpokládat, že všechny barevné hodnoty byly normalizovány do jednotkové krychle, jak je zobrazeno na obrázku 2.4, tedy do rozsahu [0, 1] [8].

RGB je označován jako aditivní model. Výsledný barevný odstín vznikne sečtením intenzity červeného, zeleného a modrého světla. To se využívá především u monitorů či displejů, kdy každý pixel obsahuje tři zdroje světla a výsledná barva vzniká jejich smícháním. Míchání barev je zobrazeno na obrázku 2.5.

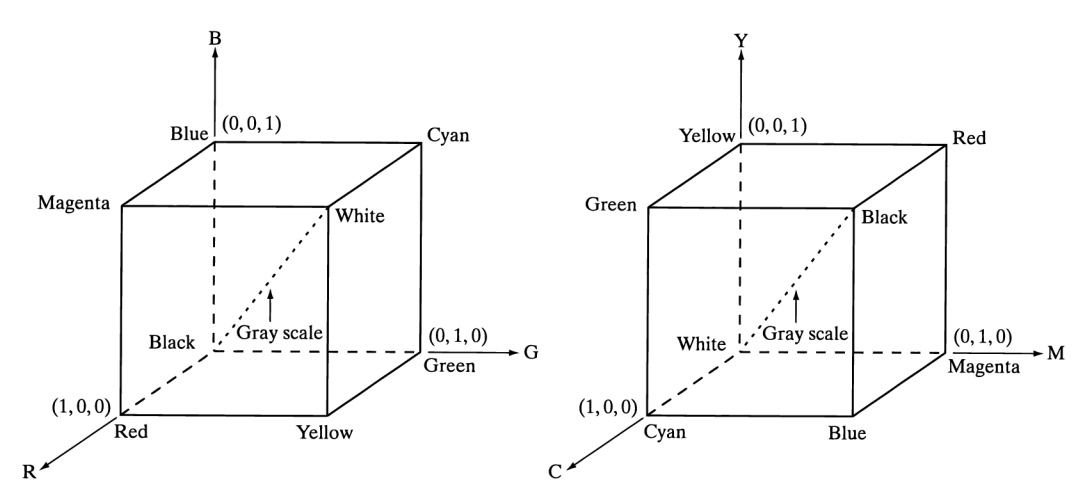

Obrázek 2.4: Porovnání RG B krychle (vlevo) a CM Y krychle (převzato z [8], upraveno).

#### **Barevný model CMY K**

CMY K je subtraktivní barevný model. To znamená, že čím více konkrétního barevného pigmentu použijeme, tím bude výsledný odstín tmavší. Primární barvy modelu tvoří: azurová, purpurová a žlutá. U modelu RG B jsou tyto barvy označovány jako doplňkové.

Pokud máme povrch potažený azurovým pigmentem osvětlený bílým světlem, nebude se od tohoto povrchu odrážet žádné červené světlo. Z toho vyplývá, že azurový pigment má červené světlo z odraženého bílého světla, které obsahuje stejné množství červeného, zeleného a modrého světla [8].

Většina zařízení pracující s barevnými pigmenty, například barevné tiskárny a kopírky, vyžadují vstupní data převedená do CMY nebo používají vnitřní konverzi z RGB na CMY. Tento převod je zobrazen v rovnici 2.2 a platí za předpokladu, že všechny barevné hodnoty byly normalizovány do rozsahu [0, 1] [8].

$$
\begin{bmatrix} C \\ M \\ Y \end{bmatrix} = \begin{bmatrix} 1 \\ 1 \\ 1 \end{bmatrix} - \begin{bmatrix} R \\ G \\ B \end{bmatrix}
$$
\n(2.2)

Podle obrázku 2.5 by při smíchání stejného množství primárních pigmentů azurové, purpurové a žluté měla vzniknout černá. Nicméně v praxi při kombinaci těchto barev vznikne hnědošedý odstín. Z tohoto důvodu se při tisku používá čtvrtá klíčová (key – K) barva – černá. Model používající pro tisk čtyři barvy je tedy CMYK .

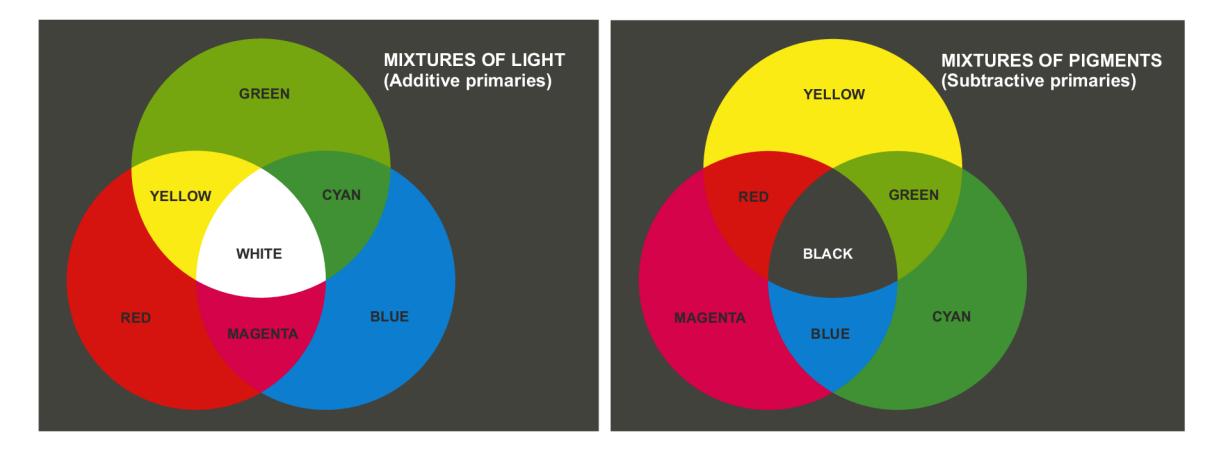

Obrázek 2.5: Míchání barev u aditivního RGB modelu (vlevo) a subtraktivního CMY modelu (převzato z [8], upraveno).

## 2.4 Datové formáty digitálních fotografií

V následujících odstavcích popíšu formáty pro ukládání digitálních fotografií. Vzhledem k tomu, že existuje velké množství formátů, rozhodl jsem se vybrat nejčastěji používané z nich, které popíši níže.

### **JPE G**

Nejčastěji používaný formát pro ukládání obrázků byl vyvinut v roce 1992. Zkratka JPE G znamená Joint Photographic Experts Group, jedná se o skupinu, jenž vytvořila tento formát. Skutečným názvem typu souboru je však JFIF, tedy JPEG File Interchange Format [9].

JPE G je ztrátový formát využívající kompresi založenou na separaci jasové a barvonosné složky obrazu, na ně je pak aplikována diskrétní kosinová transformace (DCT) [7]. Formát využívá toho, že lidské oko není schopné postřehnout drobné nepřesnosti či nepatrné chyby u malých detailů na fotografii.

Výhoda použití ztrátové komprese spočívá v tom, že výsledný obrázek má výrazně menší velikost než při použití bezkompresního formátu. Nevýhodou je fakt, že čím větší kompresi obrázku použijeme, tím horší bude jeho kvalita. To se projeví například tím, že přijdeme o ostré hrany, anebo si můžeme při přiblížení fotografie všimnout rozbití obrazu do čtverečků o velikosti  $8\times8$  pixelů [15].

Důvodem proč se JPEG používá pro ukládání fotografií i za cenu snížení výsledné kvality je velmi malá výsledná velikost fotografie. Například snímek pořízený čtyřmegapixelovým fotoaparátem v nekomprimovaném formátu TIFF zabírá 12 MB, při použití RAW 7,4 MB

a v případě JPEG při nejméně úsporné kompresi fotografie zabírá pouze 2,2 MB [12]. Další výhodou je podpora EXIF metadat včetně náhledu (miniatury) obrázku (angl. Thumbnail).

#### **JPE G 2000**

Jedná se o formát, jenž měl nahradit JPEG . Ačkoliv název evokuje, že se jedná o nástupce vycházejícího z původního JPEGu , realita je taková, že tyto formáty nemají spolu téměř nic společného.

JPE G 2000 umožňuje používat ztrátovou i bezeztrátovou kompresní metodu. Oproti svému předchůdci umožňuje používat průhlednost a podporuje vyšší barevnou hloubku. Pro kompresi obrázků využívá vlnkovou transformaci [17].

Hlavní výhodou JPEG u 2000 oproti jeho předchůdci JPEG je lepší kompresní poměr a to o 20-30% [15]. Díky tomu má výsledný obrázek při stejné kompresi lepší kvalitu. Pokud použijeme bezeztrátovou kompresi, výsledná fotografie má zase menší velikost oproti formátu TIFF.

Z výše uvedených důvodů vyplývá, že JPEG 2000 je mnohem výhodnější formát pro ukládání obrázků než jeho předchůdce. Nicméně v době jeho představení bylo dekódování obrázku pro počítač o dost náročnější než u formátu JPE G a navíc se na trhu neobjevil téměř žádný fotoaparát, který by podporoval ukládání do tohoto formátu. Z těchto důvodů se JPEG 2000 téměř nerozšířil a nepodporuje ho ani většina současných programů pro úpravu nebo prohlížení fotografií.

#### $PNG$

Formát PNG (Portable Network Graphics) vznikl v roce 1996 především z důvodu, kdy tehdy rozšířený formát GIF používal kompresní algoritmus LZW a jeho vlastník se rozhodl vybírat poplatky za jeho užití.

Původně se formát měl jmenovat PBF (Portable Bitmat Format), nicméně brzy se přešlo na označení PNG , jenž si někteří lidé upravují na PING (PNG is not GIF).

Jedná se o bezeztrátový formát používající poměrně jednoduchou kompresi deflate, což je kombinace LZ77 a Huffmanova kódování [6].

Pro ukládání obrázků lze využít tři různé typy uložení [14]:

- 1. Prvním typem je ukládání obrázku ve stupních šedi (grayscale images). Pro většinu obrázků se používá osmibitová barevná hloubka, což nám dává 256 odstínů šedi. Nicméně pro specializované využití je možné použít šestnáctibitovou barevnou hloubku, kdy je možné rozlišit 65 536 odstínů šedi.
- 2. Druhý typ jsou obrázky s velkým rozsahem barev (truecolor images). Každé barvě z RG B modelu je možné přiřadit 256 odstínů, celkově tedy máme 16 777 216 barev, což nám dává 24bitovou hloubku barev. Nicméně PNG podporuje i 48bitovou hloubku, tedy přibližně 280 000 miliard barev.
- 3. Posledním podporovaným typem obrázků jsou obrázky s barvovou paletou (indexed color images). Každý pixel nemá přiřazenou barvu, jak tomu běžně bývá, ale pouze index do barvové palety. Samotná paleta pak obsahuje seznam všech barev, které se v obrázku vyskytují. Kromě klasických RGB složek může obsahovat i alfa kanál pro průhlednost.

#### **TIF F**

TIFF (Tagged Image File Formát) vznikl především pro ukládání faxových zpráv a je jeden z mála grafických formátů, který podporuje vícestránkové obrázky. Dnes se často používá pro ukládání oskenovaných obrázků a také pro tisk.

Jedná se o tzv. kontejnerový formát, jenž dokáže nést různá obrazová data komprimovaná různými kodeky a díky tomu je formát velmi všestranný. Pro komprimaci lze využít například kompresi LZW, ZIP, JPEG, anebo také bez komprese. Kromě JPEG komprese jsou všechny zmíněné metody bezeztrátové [17].

TIFF umožňuje uložit více obrázků do jednoho souboru, což je možné využít při skenování. Dále je možné mít více vrstev v jednom obrázku nebo používat průhlednost, jenž je řešena přes 8bitový alfa kanál. To oceníme především při pokročilé editaci obrázků.

Stejně jako formát JPEG, podporuje TIFF možnost uložit do obrázku EXIF metadata, a také vložení ICC profilu pro správu barev.

### **R A W**

R A W je datový formát, který obsahuje surová data přímo z čipu fotoaparátu. Název vychází z anglického raw (surový, neupravený, hrubý).

Velkou výhodou formátu RAW je, že data jsou snímaná s takovou barevnou hloubkou, jenž snímač skutečně podporuje. Oproti tomu se u ostatních datových formátů obvykle používá 8 nebo 16 bitové kódování [7]

Mezi další přednosti patří odložení použití kompresních operací z fotoaparátu do počítače, což má za následek, že fotografie uložená ve formátu RAW má oproti formátu TIFF přibližně o 1/3 menší velikost [12].

Největší výhodou formátu RAW je především v tom, že při uložení obrázku nedošlo k výpočtům upravující výsledný obraz a je tudíž na uživateli, aby si obrázek nastavením kontrastu, ostrosti, sytostí barev a vyvážení bíle "vyvolal" tak, jak se mu líbí. Oproti tomu ve formátu JPEG se výpočty upravující výsledný obraz provádí již při vytváření fotografie a následná úprava tak může vést ke ztrátě kvality [11].

Nevýhodou je, že RAW nemá žádnou formální specifikaci a tudíž si jej každý výrobce implementoval po svém. Jednotlivé implementace je možné rozeznat podle přípony, kterou výrobce používá. Některé z nich lze vidět v tabulce 2.1.

| Výrobce   | Připona        |
|-----------|----------------|
| Adobe     | dng            |
| Canon     | $.crw$ . $cr2$ |
| Kodak     | tif .kdc .dcr. |
| Nikon     | .nef           |
| Olympus   | .orf           |
| Panasonic | .raw           |
| Sony      | .arw .srf .sr2 |

Tabulka 2.1: Přípony formátu RAW u vybraných výrobců (převzato z [11]).

### 2.5 Metadata digitálních fotografií

Metadata jsou data, která poskytují informaci o jiných datech. V našem případě se jedná o data, která nám sdělují bližší informace o obrázku či fotografii. Každý mobilní telefon, digitální fotoaparát či tablet ukládá do vytvořené fotografie informace o datu vyfocení, rozlišení fotografie, model fotoaparátu, použití blesku, citlivost na světlo, GPS polohu (pokud ji zařízení podporuje) a mnoho dalších údajů.

Výhodou těchto metadat je to, že se můžeme zpětně podívat, kdy nebo kde byla fotografie vytvořena a také takto můžeme třídit fotografie do složek.

#### $EXIF$

EXIF (Exchangeable image file format) je standard vyvinutý asociací JEIDA (JEITA) v roce 1995, současná verze 2.31 pochází z roku 2016 [3].

Tento standard určuje formáty obrázků, hudby a pomocných značek (metadat) pro digitální fotoaparáty, skenery a další zařízení, používat jej lze ve formátu JPEG , TIFF a RAW.

Výhoda EXIF metadat spočívá také v tom, že kromě informací o fotografii a fotoaparátu umožňují vložit do obrázku jeho náhled, což je velmi užitečné v případě procházení fotografií v souborovém systému v počítači, anebo ve fotoaparátu, kdy není nutné načítat celý soubor, ale stačí načíst pouze náhledový obrázek.

V případě formátu JPEG jsou EXIF metadata omezená na velikost 64 kB a to proto, aby se všechny informace vešly do jednoho segmentu JPEG APP1. Toto omezení vedlo některé výrobce fotoaparátů k tomu, že začali používat nestandardní techniky pro ukládání velkých náhledů u některých svých fotoaparátů. Pokud uživatel takovouto fotografii upravil v programu, jenž nepočítal s tímto nestandardním chováním, mohlo dojít k poškození náhledu a obrázek se pak při prohlížení ve fotoaparátu nemusel správně zobrazit. V roce 2009 byla vydána nová verze formátu EXIF, jenž obsahuje specifikaci Multi Picture Object, která tento problém řeší a poskytuje standardní způsob pro ukládání velkých náhledů ve formátu JPEG [1].

### **IPTC** (IIM)

Standard IPTC byl vyvinut v devadesátých letech minulého století, definován byl jako IIM (Information Interchange Model).

Formát byl vymyšlen jako prostředek pro výměnu zpravodajských podkladů. Pomocí IPTC je díky jeho obecnosti možné popsat textové i grafické soubory, video a zvuk. Nejvíce se prosadil pro popisování digitálních fotografií.

Metadata, která lze s pomocí IIM zapsat, jsou určená především pro využívání v novinářské a publikační sféře, z tohoto důvodu se v tomto formátu vyskytují položky, jako jsou autor, datum a čas vytvoření, kategorie, klíčová slova, redaktor, kontakt, copyright apod.

K rozšíření formátu nejvíce přispěla firma Adobe, jenž podporu IIM přidala do svého programu Photoshop a umožnila vkládání dat ve formě tzv. IPTC hlaviček do obrázků ve formátu Photoshop, JPEG a TIFF. V roce 1997 došlo ke zmražení vývoje, kromě drobné změny z roku 2014 se formát nijak nevyvíjel, což mělo za následek to, že dnes se již IIM téměř nepoužívá [2].

### $XMP$

X M P (Extensible Metadata Platform) je ISO standard pro formát metadat používaný především pro digitální fotografie, vytvořen byl v roce 2001 společností Adobe.

Při tvorbě tohoto standardu byla snaha začlenit původní IPTC strukturu, to je důvod, proč je tento standard orientován na tvorbu, zpracování a výměnu metadat.

X M P vychází z rozšířitelného značkovacího jazyka XML , jenž umožňuje používat různé značky pro rozdílné typy metadat.

Standard je možné používat u těchto grafických formátů: JPEG, PNG, GIF, RAW, TIFF a mnoho dalších [4].

## Kapitola 3

# Existující programy pro import a vyhledávání duplicit

Při výběru programů umožňujících import a zároveň vyhledávání duplicitních fotografií jsem nenalezl žádný, který by byl zaměřen na obě činnosti zároveň.Jedná se bud o všestranné programy pro správu galerie s možností importu - popsány v sekci 3.1, nebo aplikace zaměřené pouze na vyhledávání duplicitních fotografií (sekce 3.2).

## 3**.1** Programy pro import fotografií

Jedná se o aplikace zaměřující se na import fotografií. Obvykle se soustředí na třízení fotografií do alb a umožňují provádět i základní editace fotografií.

Programy dokáží lépe či hůře odhalit již importované fotografie. Nicméně uživatel nemá možnost porovnat, zdali je vybraná fotografie skutečně duplikátem, upravenou původní fotografií, anebo se jedná o zcela jinou fotografií.

#### **Google Picasa**

Volně dostupná (freeware) aplikace Picasa umožňuje spravovat galerie a provádět import fotografií. Poslední verzí je Picasa 3.9 z října 2015. Google sice na jaře roku 2016 oznámil ukončení podpory, nicméně program je možné používat i nadále, akorát bez propojení s webovými službami. Stáhnout lze například z webu *[Stahuj.cz](http://Stahuj.cz1)<sup>1</sup> .* 

Program se po spuštění zeptá, jestli má načíst obrázky z výchozích úložišť pro systém Windows - složky *Obrázky, Dokumenty* aj. nebo má prohledat celý disk. Zvolit vlastní složku pro načítání obrázků z konkrétního úložiště není možné.

Picasa poté načte všechny obrázky nacházející se v počítači a vytvoří z nich alba podle umístění a data vyfocení. Uživatel má možnost jednotlivá alba skrýt nebo dokonce zakázat načítání fotografií i z podsložek.

Při importu uživatel zadá složku, ze které se mají načíst nové fotografie. Pokud je zaškrtnuta volba *Vyřadit duplikáty,* program automaticky označí duplicitní fotografie červeným křížkem. Uživatel poté zadá, kam chce fotografie importovat a také to, jestli chce provést výběr nebo importovat všechny fotografie.

**<sup>1</sup>Google Picasa na** *[Stahuj.cz](http://Stahuj.cz) -* **[https://www.stahuj.cz/grafika\\_a\\_design/spravafotografii/picasa](https://www.stahuj.cz/grafika_a_design/spravafotografii/picasa/)/** 

Picasa dokáže při importu rozpoznat duplicity, i když se změní název fotografie. Nicméně pokud se fotografie otočí například o 90° nebo dokonce odstraní EXIF metadata, chová se jako by se jednalo o jinou fotografii.

### **Zoner Photo Studio X**

Placený program Zoner Photo Studio  $X^2$  (ZPS X) nabízí uživateli všestrannou aplikaci umožňující import, třízení fotografií do složek podle data, místa, klíčových slov a mnoho dalších funkcí. Aktuální verzí je ZPS X podzimní aktualizace 2018<sup>3</sup>. Firma Zoner nabízí roční licenci za 1 188 Kč<sup>3</sup>.

Import fotografií je zobrazen na obrázku 3.1. Uživatel zvolí zdrojovou složku s obrázky a poté může případně upravit cílové umístění. Při zaškrtnutí možnosti *Importovat jen nové obrázky* se označí pouze ty fotografie, které doposud nebyly importovány. Fotografiím lze také přiřadit následující informace: *Název, Autor, Copyright, Klíčová slova.* 

Rozpoznání duplicit při opětovném importu je poněkud hůře zpracováno. Pokud má fotografie jiný název, program ji vyhodnotí jako novou fotografii. V případě, že máme dvě různé fotografie se stejným názvem se aplikace pouze zeptá, jestli se má obrázek přepsat, ale už neukáže náhled nebo podrobnosti o tom, jaké obrázky přepisujeme.

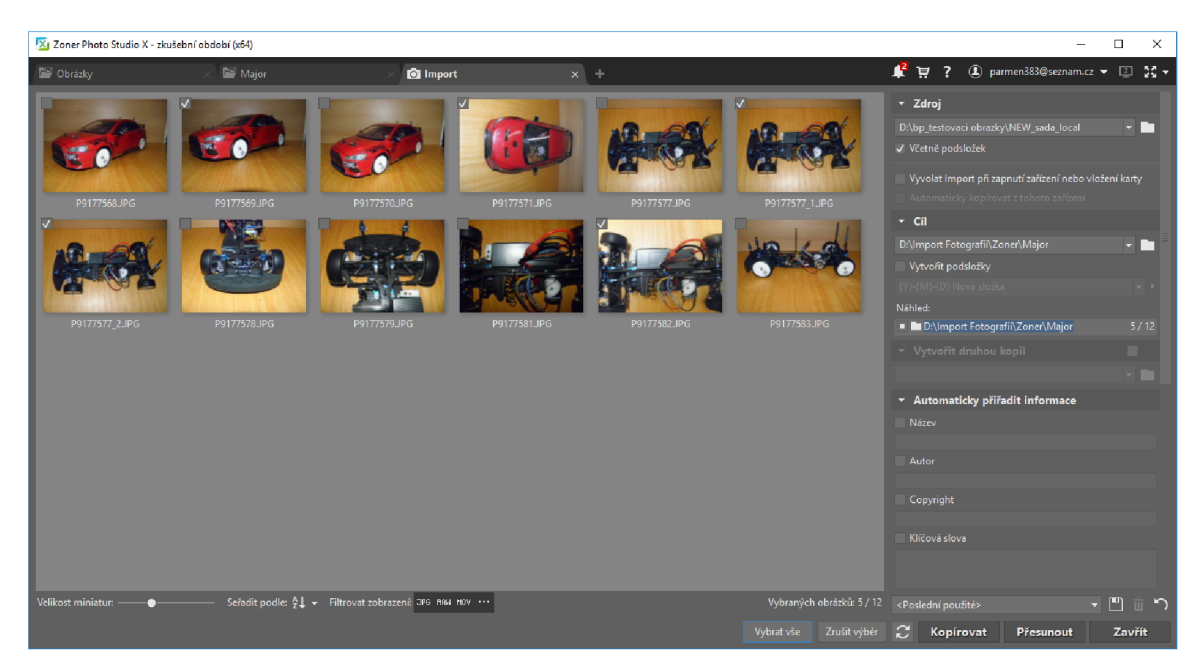

Obrázek 3.1: Import fotografií v programu Zoner Photo Studio X

## 3.2 Programy pro vyhledávání duplicit

Tyto programy dokážou velmi dobře vyhledat a odstranit duplicity. Většina z nich umožňuje fotografie vyhledávat a řadit podle různých vlastností. Programy obvykle třídí duplicitní fotografie do skupin. Ty jsou pak zobrazovány jako seznam fotografií doplněný o základní informace o každém obrázku.

**<sup>2</sup>Zoner Photo Studio X - <https://www.zoner.cz/> <sup>3</sup>Ke dni 21. 2. 2019** 

#### **Anti-Twin**

Všestranný, volně dostupný (freeware) program pro vyhledávání duplicitních souborů a obrázků Anti-Twin<sup>4</sup> vytvořil německý programátor Jörg Rosenthal. Současná verze 1.8d pochází z roku 2010. Nabízí mnoho jazyků včetně češtiny a podporuje většinu rozšířených obrázkových formátů.

Po spuštění se zobrazí hlavní okno programu, kde lze přidat výchozí složku pro vyhledávání, popřípadě přidat druhou složku. Uživatel může zvolit přípony souborů pro vyhledání duplicit, způsob porovnání souborů a další volby.

U porovnání souborů lze zvolit porovnání podle názvu, velikosti souboru, anebo porovnání obsahu. Druhá možnost umožňuje porovnávat bajty u souborů nebo jednotlivé pixely. Obě možnosti umožňují nastavit procentuální shodu.

Na obrázku 3.2 lze vidět nalezené duplicity. Ty program člení do textového seznamu s tím, že jednotlivé skupiny jsou vždy barevně zvýrazněny. Kromě názvu souboru včetně cesty program zobrazuje datum souboru a jeho velikost. Tlačítko *Výběr podle vlastnosti*  umožňuje označit fotografie podle data, velikosti, anebo stromové úrovni v hierarchii složek.

Při dvojkliku na záznam v seznamu se nám zobrazí okno s náhledy fotografií patřící do dané skupiny. Po kliknutí na některou z nich se zobrazí velký náhled dané fotografie.

|        | Anti-Twin v 1.8d Vyhledání a odstranění duplicitních souborů (C) 2003 - 2010 Jörg Rosenthal<br>Soubor Zobrazit Ovládání Jazyk Oprogramu                                                         |                        |                         |                                   | п          |          | × |
|--------|----------------------------------------------------------------------------------------------------|------------------------|-------------------------|-----------------------------------|------------|----------|---|
|        | Spustit vyhledávání Výsledky vyhledávání                                                                                                    |                        |                         | Registrováno pro: Domací uživatel |            |          |   |
| Pokrok |                                                                                                    |                        |                         |                                   |            |          |   |
| Stav   | Analyzuji složky D:\bp_testovaci obrazky\NEW_sada_local\<br>Analyzuji složky D:\bp_testovaci obrazky\NEW_sada_majo<br>Porovnávám 21 souborů (56,5 MB)<br>7 Nalezeno obdobných souborů (18.9 MB) |                        | Pozastavit<br>28 Storno |                                   | Pokračovat |          |   |
|        | > D:\bp testovaci obrazky\NEW sada local\P9177568.JPG                                                                                                    |                        |                         | 2016-09-17                        |            | 2 763 KB |   |
|        | 100% D:\bp testovaci obrazky\NEW sada major\P9177568.JPG                                                                                                    |                        |                         | 2016-09-17                        |            | 2 763 KB |   |
|        | > D:\bp_testovaci obrazky\NEW_sada_local\P9177570.JPG                                                                                                    |                        |                         | $2016 - 09 - 17$                  |            | 2896 KB  |   |
|        | 100% D:\bp testovaci obrazky\NEW sada major\P9177570.JPG                                                                                                    |                        |                         | $2016 - 09 - 17$                  |            | 2 896 KB |   |
|        | > D:\bp_testovaci obrazky\NEW_sada_local\P9177577.JPG                                                                                                    |                        |                         | 2016-09-17                        |            | 2 648 KB |   |
|        | 99% D:\bp testovaci obrazky\NEW sada major\P9177577.JPG                                                                                                    |                        |                         | 2016-09-17                        |            | 2 648 KB |   |
| □      | > D:\bp_testovaci obrazky\NEW_sada_local\P9177578.JPG                                                                                                    |                        |                         | $2016 - 09 - 17$                  |            | 2 778 KB |   |
|        | 99% D:\bp testovaci obrazky\NEW sada major\P9177578.JPG                                                                                                    |                        |                         | 2016-09-17                        |            | 2 778 KB |   |
|        | > D:\bp testovaci obrazky\NEW_sada_local\P9177579.JPG                                                                                                    |                        |                         | $2016 - 09 - 17$                  |            | 2 798 KB |   |
|        | 99% D:\bp testovaci obrazky\NEW sada major\P9177579.JPG                                                                                                    |                        |                         | $2016 - 09 - 17$                  |            | 2 798 KB |   |
|        | > D:\bp testovaci obrazky\NEW sada local\P9177581.JPG                                                                                                    |                        |                         | $2016 - 09 - 17$                  |            | 2 744 KB |   |
|        | 99% D:\bp_testovaci obrazky\NEW_sada_major\P9177581.JPG                                                                                                    |                        |                         | 2016-09-17                        |            | 2 744 KB |   |
|        | > D:\bp testovaci obrazky\NEW sada local\P9177583.JPG                                                                                                    |                        |                         | 2016-09-17                        |            | 2 679 KB |   |
|        | 99% D:\bp_testovaci obrazky\NEW_sada_major\P9177583.JPG                                                                                                    |                        |                         | $2016 - 09 - 17$                  |            | 2 679 KB |   |
|        | Výběr podle složek                                                                                                    | Výběr podle vlastností |                         | C Odstranit označené soubory      |            |          |   |
|        |                                                                                                    |                        |                         |                                   |            |          |   |

Obrázek 3.2: Nalezené duplicitní obrázky v programu Anti-Twin.

**<sup>4</sup>Anti-Twin - <http://www.joerg-rosenthal.com/en/antitwin/>** 

#### **Duplicate Cleaner Pro**

Program Duplicate Cleaner vytvořila britská společnost DigitalVolcano Software''. Aktuální verze 4.1.1 vyšla v prosinci 2018 a nabízí pouze angličtinu. Permanentní (trvalá) licence pro jednoho uživatele stojí 712 Kč<sup>3</sup>.

Po spuštění programu se zobrazí okno umožňující začít nové vyhledávání, otevřít nastavení, načíst nebo uložit profil a další volby. Po kliknutí na nové hledání lze zadat vyhledávací kritéria *{Search criteria),* kde je možné vybrat mezi režimy: běžný režim (pro porovnávání souborů), fotografický režim a hudební režim.

Fotografický režim umožňuje nastavit, jak velkou podobnost fotografií má brát jako duplicitu. Jestli má brát v potaz otočené a převrácené fotografie, a taky zdali mají mít fotografie stejný poměr stran. Dále je možné nastavit, aby hledal fotografie vytvořené nebo editované v konkrétní den nebo nastavit rozsah data. Program umí také hledat soubory podle velikosti, jména a dalších možností.

V záložce pro zvolení lokace k vyhledávání *{Scan location)* lze přidat složky k prohledání. U každé z nich lze nastavit, jestli se má složka použít k prohledání, ochranu proti mazání, nastavit složku jako hlavní, porovnat soubory mezi sebou a prohledat podsložky.

Poté co program dokončí vyhledání duplicit, zobrazí okno s informacemi kolik souborů porovnal, počet skupin, do kterých rozdělil fotografie a počet duplicitních souborů.

Nalezené duplicity program zobrazí jako seznam souborů, nicméně lze zvolit zobrazení pomocí náhledových obrázků dělených po skupinách. Rozdělení do skupin je barevně zvýrazněno, což lze vidět na obrázku 3.3. V levém sloupci se nachází pomocník pro označení duplicit. Ten umožňuje označit redundantní fotografie podle složky, data vytvoření nebo modifikace souboru, velikosti, anebo rozlišení.

| <b>B</b> Duplicate Cleaner Pro 4.1.1                                                                                                    |   |                                      |                                          |       |             | $\times$<br>п |
|----------------------------------------------------------------------------------------------------|---|--------------------------------------|------------------------------------------|-------|-------------|---------------|
| File<br>View<br>Options<br>Help                                                                                                    |   |                                      |                                          |       |             |               |
| Scan location<br><b>Duplicate files</b><br>Search criteria<br><b>Duplicate folders</b><br>0 Folder groups<br>What to find<br>Where to look<br><b>18 Files</b>         |   |                                      |                                          |       |             |               |
| <b>Duplicate files</b><br>File removal                                                                                                    | o | Quick columns<br>Image preview       | Q<br>sm<br>$\equiv$<br>lm<br><b>View</b> | 7     |             |               |
| $\overline{\ast}$<br>Always sort by group first<br>Quick filters: Show all<br>No files in the list are currently marked.<br>$\checkmark$<br>Other filters: No filters |   |                                      |                                          |       |             |               |
| <b>Selection assistant</b>                                                                                                    |   | <b>File Name</b>                     | Folder                                   | Group | Image width | Image height  |
|                                                                                                    |   | □ did P9177568JPG                    | D:\bp_testovaci obrazky\NEW_sada  1      |       | 3968        | 2976          |
| MR, Undo last select operation                                                                                                    |   | □ dia P9177568JPG                    | D:\bp testovaci obrazky\NEW sada I 1     |       | 3968        | 2976          |
| <b>B</b> Groups with all files marked                                                                                                    |   | □ mm P9177570JPG                     | D:\bp testovaci obrazky\NEW sada  2      |       | 3968        | 2976          |
| Mark by Location                                                                                                    |   | □ mil P9177570JPG                    | D:\bp testovaci obrazky\NEW sada I 2     |       | 3968        | 2976          |
| Mark by text pattern                                                                                                    |   | P9177571 otoceneJPG                  | D:\bp_testovaci obrazky\NEW_sada  3      |       | 2976        | 3968          |
| 题 Invert marked files                                                                                                    |   | □ mm P9177571.IPG                    | D:\bp testovaci obrazky\NEW sada I 3     |       | 3968        | 2976          |
| Unmark all                                                                                                    |   | □ 函 P9177577.JPG                     | D:\bp testovaci obrazky\NEW sada  4      |       | 3968        | 2976          |
| <b>Options</b>                                                                                                    |   | □ m P9177577.JPG                     | DAbp testovaci obrazky\NEW sada I 4      |       | 3968        | 2976          |
| Work only on currently selected rows                                                                                                    |   | <b>D</b> <sub>dd</sub> P9177577 1JPG | D:\bp testovaci obrazky\NEW sada I 4     |       | 3968        | 2976          |
| Work on unmarked groups only                                                                                                    |   | P9177577 2JPG                        | D:\bp_testovaci obrazky\NEW_sada I 4     |       | 3968        | 2976          |
| Mark by group                                                                                                    |   | □ di P9177578JPG                     | D:\bp_testovaci obrazky\NEW_sada_ 5      |       | 3968        | 2976          |
| All but one file in each group                                                                                                    |   | □ ga P9177578JPG                     | D:\bp_testovaci obrazky\NEW_sada I 5     |       | 3968        | 2976          |
| Mark all but one in the same group and folder                                                                                                    |   | □ 前 P9177579JPG                      | D:\bp testovaci obrazky\NEW sada  6      |       | 3968        | 2976          |
| Only one file in each group                                                                                                    |   | □ mi P9177579JPG                     | D:\bp_testovaci obrazky\NEW_sada_l 6     |       | 3968        | 2976          |
| <b>The Mark by image size</b>                                                                                                    |   | □ mil P9177581.JPG                   | D:\bp testovaci obrazky\NEW sada  7      |       | 3968        | 2976          |
| Mark smallest width / height                                                                                                    |   | □ pm P9177581.JPG                    | D:\bp_testovaci obrazky\NEW_sada_l 7     |       | 3968        | 2976          |
|                                                                                                    |   | □ <b>面 P9177583.JPG</b>              | D:\bp testovaci obrazky\NEW sada  8      |       | 3968        | 2976          |
| Mark largest width / height                                                                                                    |   | □ mil P9177583JPG                    | D:\bp testovaci obrazky\NEW sada I 8     |       | 3968        | 2976          |
| Mark by Modified Date/Time                                                                                                    |   |                                      |                                          |       |             |               |
| Newest files in each group                                                                                                    |   |                                      |                                          |       |             |               |

Obrázek 3.3: Nalezené duplicity v programu Duplicate Cleaner.

 ${}^{5}$ Duplicate Cleaner - https://www.digitalvolcano.co.uk/duplicatecleaner.html

#### **Duplicate Photos Fixer Pro**

Duplicate Photos Fixer Pro<sup>6</sup> vytvořila indická společnosti Systweak. Aktuální verze je z roku 2017, nabízí angličtinu a licence stojí 1 234  $\mathrm{K}c^3$ .

Po spuštění aplikace se zobrazí hlavní okno umožňující přetažení fotografii *{Drag and drop photos here),* popř. je možné zvolit složky pro vyhledávání. Dále je možné vybrat mezi přesným porovnáním *(Exact match)* a mírou podobnosti *(Similar match),* velikostí bitmapy, časovým intervalem mezi fotografiemi a GPS vzdáleností.

Program zobrazí nalezené duplicity jako velké miniatury rozdělené do skupin, to lze vidět na obrázku 3.4. Také je možné přepnout zobrazení na klasický textový seznam obrázků. Pro označení duplicit lze použít asistenta. Ten umožňuje vybírat soubory podle několika priorit a umožňuje je také seřadit podle jejich váhy.

Pokud označíme nějakou fotografii, program zobrazí její náhled v pravém horním rohu a pod ním vypíše EXIF metadata. Nevýhodou je, že rámeček s metadaty není příliš velký a na obrazovku se tak vyjde relativně málo informací o obrázku.

Mezi další nedostatek patří i to, že aplikace není responzivní. Lze ji proto zobrazovat pouze ve výchozím okně 1008x720 px, anebo v režimu přes celou obrazovku (angl. fullscreen). I přes některé drobné nedostatky se jedná o velice povedenou aplikaci, jejíž předností je snadná ovladatelnost a dobrá přehlednost.

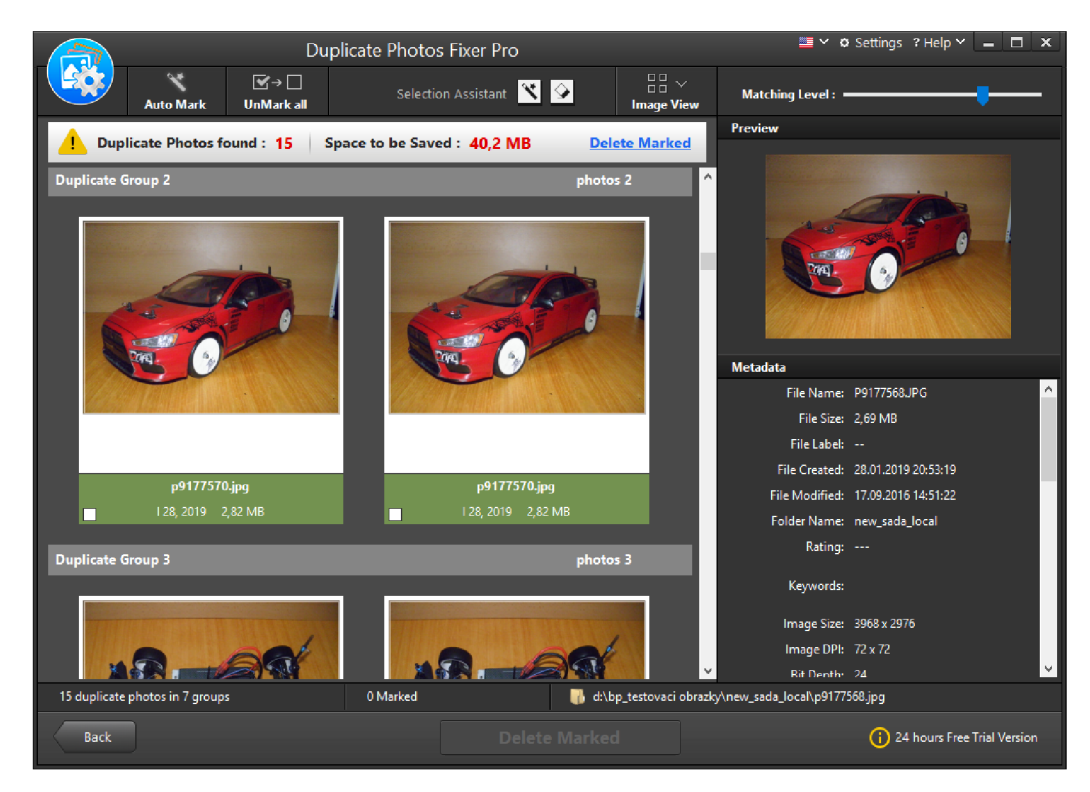

Obrázek 3.4: Zobrazení duplicit jako obrázkových miniatur v aplikaci Duplicate Photos Fixer Pro.

**Duplicate Photos Fixer Pro - <https://www.duplicatephotosfixer.com/>**

## Kapitola 4

# Návrh programu

V této kapitole jsou zhodnoceny vybrané programy pro import a vyhledávání duplicit. Ty jsou blíže popsány v kapitole 3. Z výsledků hodnocení pak stanovím požadavky na výslednou aplikaci a na funkce programu. Také zde provedu návrh na grafické uživatelské rozhraní a stanovím technologie vhodné pro implementaci výsledné aplikace.

## 4**.1** Zhodnocení existujících programů

V předchozí kapitole byly popsány programy pro import a vyhledávání duplicit. Ty byly vybírány podle toho, aby co nejlépe plnily danou funkci, a také jsem se snažil vždy vybrat alespoň jednoho zástupce nekomerčních aplikací.

Z tabulky 4.1 je patrné, že programy zaměřené na import fotografií nabízejí jiné funkce, než ty pro vyhledávání duplicit. Jediná výjimka je nekomerční program Anti-Twin, který má celkově méně funkcí. Dále je zde vidět, že ani jeden z programů v tabulce neumožňuje pořádně porovnávat EXIF metadata mezi jednotlivými obrázky. Částečně tuto funkci umožňuje program Picasa.

V tabulce je možné pozorovat, že programy určené pro import obrázků nezobrazí uživatelovi fotografie, vůči kterým jsou importované fotografie duplicitní. Kvůli tomu uživatel nemůže nijak přesouvat nebo mazat již importované fotografie v průběhu importu a po jeho dokončení může být pro něj obtížné tyto fotografie najít a porovnat.

Navíc ignorují možnost otočení obrázku na výšku (v tabulce jako *Rozpoznání duplicity při otočení obrázku o 90°),* což znesnadňuje uživatelovi správně určit, zdali už má dané fotografie importované či nikoliv.

Nevýhodou programů pro vyhledání duplicit je především to, že porovnávají jednotlivé fotografie na duplicity, ale už se nezaměřují na to, jaké mají konkrétní fotografie vazbu mezi sebou. Tedy, jestli všechny fotografie v dané složce mají jiné rozlišení než ty v jiné složce. Nebo která složka obsahuje více fotografií a ta druhá je pouze její podmnožinou.

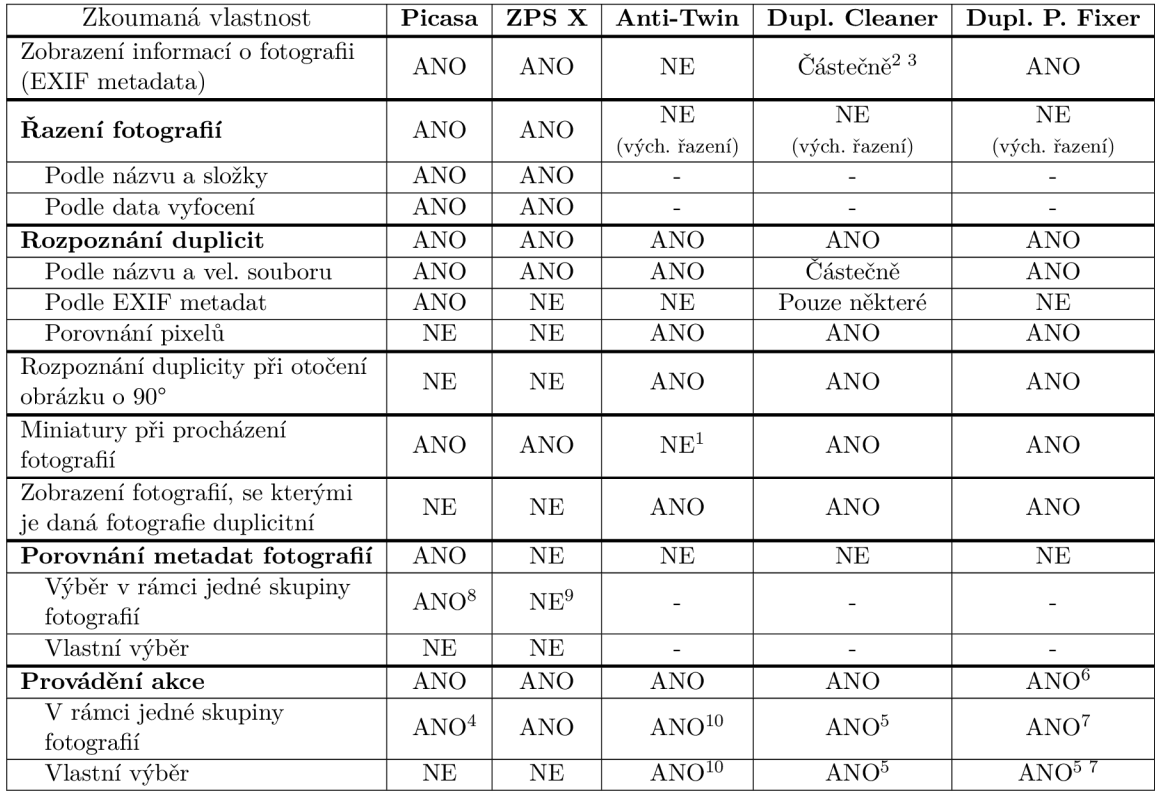

 $^1$  Pouze po rozkliknutí konkrétní fotografie (nelze procházet fotografie).

2 Pouze v režimu *Image preview* (Náhled obrázků).

<sup>3</sup> Pouze vybraná metadata.

<sup>4</sup> Pouze přesunutí a smazání fotografie.

<sup>5</sup> Pouze smazání fotografie.

 $^6$  Nejdříve je nutné jednotlivé fotografie označit zaškrtnutím (nelze tažením myši).

 $\sqrt{T}$  V každé skupině musí zůstat alespoň jedna fotografie (nelze smazat celou skupinu).

 $^8$  Každou položku EXIF metadat je nutné rozkliknout, jinak zobrazuje pouze první záznam.

 $^9$  EXIF matadata zobrazí pro každý označený soubor zvlášť, je možné mezi nimi přepínat.

<sup>10</sup> Pouze smazání nebo přesunutí do složky antitwined.

Tabulka 4.1: Tabulka porovnávající vybrané vlastnosti dostupných programů popsaných v kapitole 3.

## 4.2 Stanovení požadavků na výslednou aplikaci

Na základě poznatků sepsaných v předchozí podkapitole jsem se rozhodnul stanovit požadavky na výslednou aplikaci. Zaměřit bych se chtěl více na import fotografií, jelikož mi přijde, že všechny testované aplikace zde měly několik nedostatků, kterým bych se rád vyhnul. Jednotlivé požadavky jsou zobrazeny níže:

- Při importu zobrazovat již importované fotografie a umožnit jejich porovnání nebo provedení akce
- Grafické zvýraznění již importovaných fotografií / duplicitních fotografií
- Zobrazení informací (EXIF metadata) pro konkrétní fotografii nebo výběr fotografií
- Možnost zobrazit fotografie vytvořené v podobnou dobu nacházející se ve stejné složce
- Grafické oddělení různých duplicitních fotografií
- Možnost schovat fotografie, se kterými nechceme pracovat
- Provedení akce s fotografií nebo výběrem (přesunutí, zkopírování, smazání)

## 4.3 Předpokládané využití aplikace

Očekávané využití aplikace v případě importu fotografií je takové, že se uživateli zobrazí všechny fotografie určené k importu. Pokud některé z nich již byly importovány, aplikace mu tyto fotografie zobrazí. Uživatel pak může tyto fotografie porovnat a vykonat potřebné akce.

V případě, že se uživatel rozhodne vyhledat duplicity nebo porovnat dvě složky, je situace obdobná, akorát se mu zobrazí pouze duplicitní fotografie. Uživatel pak může zobrazit podobné fotografie, tedy ty, které se nacházejí ve stejné složce a byly vytvořeny v podobnou dobu jako některé již duplicitní fotografie.

## 4.4 Návrh grafického uživatelského rozhraní

Hlavní důraz při návrhu grafického uživatelského rozhraní byl kladen na to, aby uživatel měl přehled o tom, s jakými fotografiemi může pracovat. Z tohoto důvodu byl zvolen pás fotografií pro zobrazování obrázků. Ten je orientovaný horizontálně, aby využil co nejefektivněji plochu monitoru.

Po spuštění aplikace uživatel pouze zvolí jednu složku pro import a druhou jako trvalé úložiště pro import nebo pro porovnání fotografií. Zvolí způsob porovnávání fotografií a klikne na tlačítko vyhledat duplicity, což ho přesune do záložky určené k porovnávání duplicit.

V záložce *Výsledky vyhledávání* je nej výraznějším prvkem pás fotografií, což je zobrazeno na obrázku 4.1. Pokud uživatel klikne na konkrétní fotografii, zobrazí se mu tabulka s informacemi o ní a také náhledový obrázek dané fotografie. Náhledový obrázek se zde zobrazuje z důvodu, aby měl uživatel přehled, jakou fotografii označil. V případě výběru více fotografií se namísto tabulky s informacemi o fotografii zobrazí tabulka s informacemi o daném výběru.

Vedle tabulky s informacemi o fotografii se nachází tlačítka pro akce s konkrétní fotografií nebo výběrem fotografií. Kromě standardních akcí kopírovat, přesunout nebo smazat je zde navíc možnost schovat vybrané fotografie pomocí tlačítka *Skrýt.* To využijeme především v situaci, kdy se nám do výběru dostanou fotografie, se kterými nechceme momentálně pracovat, anebo s nimi chceme pracovat později a aktuálně by nám pouze překážely. Pro opětovné zobrazení skrytých fotografií využijeme tlačítko *Zobrazit skryté fotografie.* 

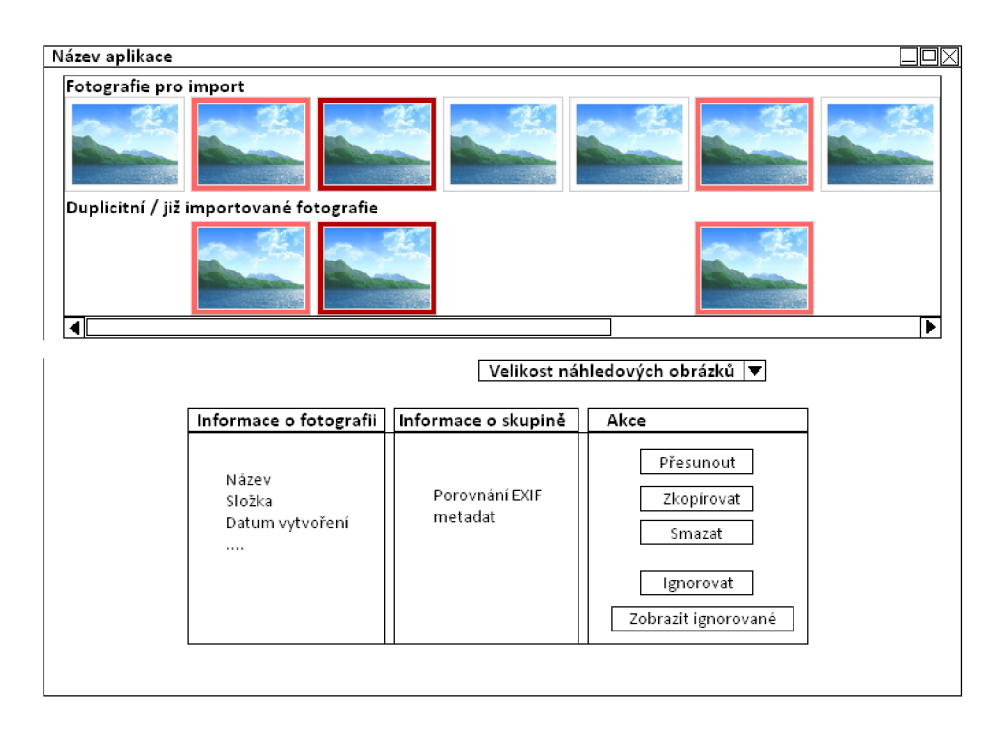

Obrázek 4.1: Návrh grafického uživatelského rozhraní. Pás fotografií zobrazuje fotografie určené pro import (horní řada fotografií) a již importované (spodní řada fotografií).

## 4.5 Výběr technologií pro implementaci

V této kapitole jsou popsány technologie, jenž byly použity k vytvoření aplikace. Jedná se o implementační jazyk, knihovnu pro tvorbu uživatelského rozhraní, knihovnu pro práci s EXIF metadaty a také o knihovnu pro práci s databází.

## **Jazyk C+ +**

Programovací jazyk C++ vznikl rozšířením jazyka C a patří mezi nejrozšířenější programovací jazyky. Nejedná se o čistě objektově orientovaný jazyk, protože podporuje také generický či procedurální styl programování. C++ je kompilovaný jazyk, výsledná aplikace je po přeložení obvykle rychlejší a zabírá méně místa v paměti než v případě interpretovaných jazyků.

## **Qt framework**

Jedná se o multiplatformní aplikační rámec (framework) pro vývoj desktopových a mobilních aplikací. Podporován je na platformách Windows, Linux, Android, iOS a mnoha dalších. Q $t^1$  není samostatný programovací jazyk, ale jedná se o framework napsaný v jazyce C++. Umožňuje vytvářet aplikace s grafickým rozhraním. Využívá preprocesor, který slouží k rozšíření jazyka C++ o funkce jako jsou signály a sloty.

 ${}^{1}$ Qt – https://www.qt.io/

#### **Knihovna EasyEXIF**

 $\rm{EasyEXIF^2}$  je malá a velice jednoduchá knihovna napsaná v jazyce  $\rm{C++}$  umožňující extrahovat EXIF metadata z obrázků ve formátu JPEG.

### **Knihovna SQLite**

SQLite<sup>3</sup> je malá knihovna napsána v jazyce C, umožňující používat relační databázový systém. Na rozdíl od klasických databází využívající princip klient-server, kde databázový server běží jako samostatný proces, je SQLite přilinkovaná k aplikaci, která ji může pomocí jednoduchého rozhraní snadno používat.

<sup>2</sup>EasyEXIF - **<https://github.com/mayanklahiri/easyexif>**

**<sup>3</sup> SQLite - <https://www.sqlite.org/index.html>**

## Kapitola 5

# Implementace

V této kapitole je popsáno blokové schéma výsledné aplikace a její koncepce. Věnuji se zde implementaci jednotlivých částí aplikace - jádra a grafického uživatelského rozhraní. Kromě toho zde popíši výslednou aplikaci a její testování.

## 5**.1** Blokové schéma aplikace

Na obrázku 5.1 lze vidět blokové schéma programu.

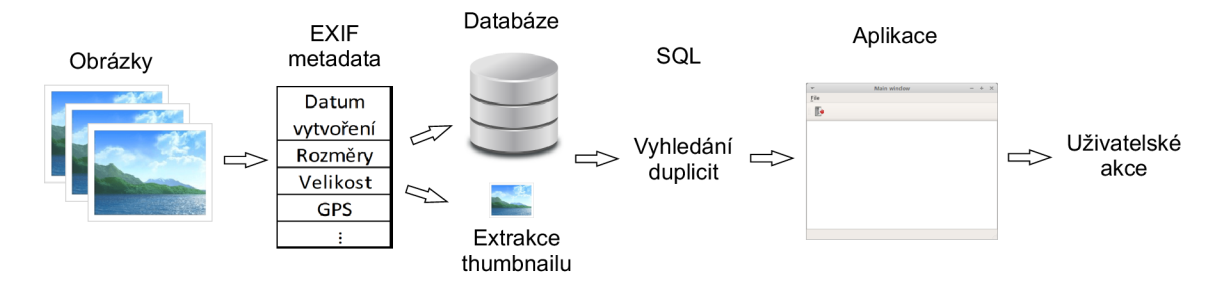

Obrázek 5.1: Blokové schéma aplikace.

Výsledný program lze rozdělit do několika částí:

- Extrakce metadat a náhledových obrázků z fotografií
- Uložení metadat do databáze
- Vyhledání duplicitních nebo již importovaných fotografií
- Zobrazení výsledku uživateli
- Provádění akcí s fotografiemi

## 5.2 Koncepce aplikace

Na obrázku 5.2 je možné vidět vývojový diagram zobrazující hlavní části celého programu. Z diagramu je možné postřehnout, že aplikace je rozdělena na dva hlavní celky - jádro aplikace (angl. back-end) a grafické uživatelské rozhraní (GUI) někdy také označováno anglickým slovem front-end.

Pokud uživatel spustí import fotografií nebo vyhledání duplicit, vytvoří se samostatné vlákno (angl. thread), které ze zvolených umístění vytvoří seznam obrázků. V GUI se vytvoří dialogové okno, které uživateli zobrazuje aktuální počet načtených fotografií a celkový počet fotografií. Dialogové okno průběžně čte atomickou proměnnou s počtem načtených souborů a tuto informaci zobrazuje uživateli. Vlákno kromě čtení metadat a jejich následné uložení do databáze extrahuje z každé fotografie náhledový obrázek, pokud se nachází v metadatech, a uloží jej jako samostatný soubor.

Po načtení všech obrázků se vykoná několik SQL dotazů pro nalezení duplicit, popřípadě zobrazení fotografií vytvořených v podobnou dobu. Poté se vytvoří skupiny obrázků vyfotografovaných ve stejnou dobu a zobrazí se uživateli. Ten pak může vykonávat jednotlivé akce s fotografiemi.

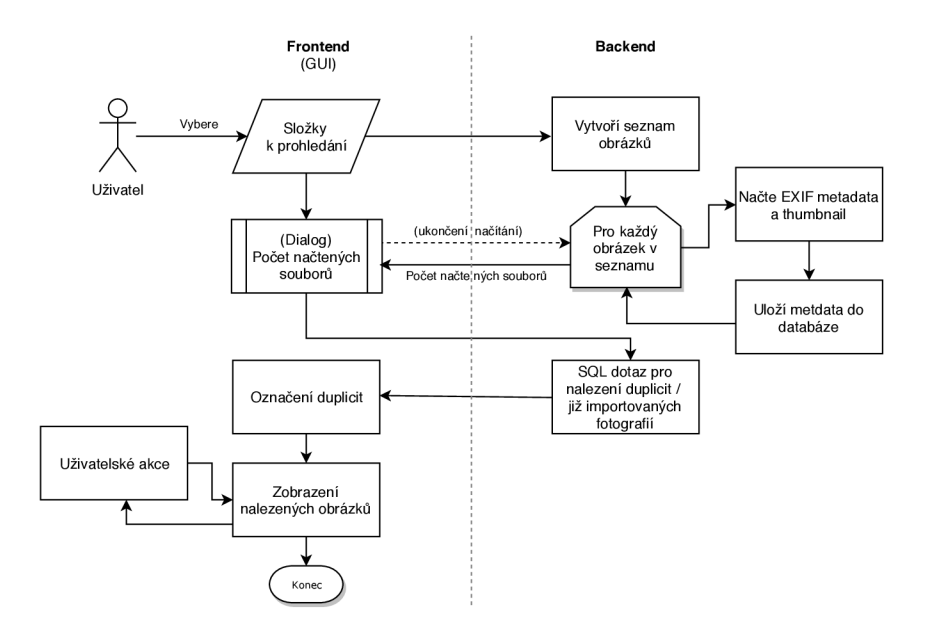

Obrázek 5.2: Vývojový diagram zobrazující důležité části aplikace a rozdělení programu na front-end a back-end.

### 5.3 Implementace jádra aplikace

Jádro aplikace se skládá z několika částí. Ty obstarávají například komunikaci s databází, práci se souborovým systémem nebo načítání metadat. Jednotlivé části programu jsou popsány níže.

#### **Database**

Tato část se stará o komunikaci s databází. Implementaci a fyzický přístup k databázovému souboru zajišťuje knihovna *SQLite* ve verzi 3.27.2.

*Database* zajišťuje vytvoření databáze v případě její neexistenci, kontrolu, jestli je konkrétní soubor již načtený v databázi, vložení, anebo smazání záznamu s informacemi o fotografii, a také umožňuje vykonávání SQL dotazů pro vyhledávání duplicit.

#### **Date** and time

*Date\_and\_time* zajišťuje převod času v Unixovém tvaru (angl. Unix time) na textový řetězec std::string a obráceně.

#### **Filesystem**

Tato část slouží pro práci se soubory a zprostředkovává procházení složek a podsložek. K tomu se využívá standardní knihovnu jazyka *C++17 -* **std: : filesystem.** 

Obsahuje funkce pro vytvoření seznamu souborů nebo podsložek, určení velikosti a času editace konkrétního souboru, načtení části souboru pro extrakci metadat a také funkce pro kopírování, přesunutí a smazání souborů.

#### **Image metadata**

Třída Image metadata uchovává informace o obrázku, tedy především EXIF metadata a informace o náhledovém obrázku. Obsahuje funkce pro extrakci náhledového obrázku z EXIF metadat a odstranění redundantních mezer v řetězci.

**Sql** 

Obsahuje SQL dotazy pro vytvoření databáze, uložení záznamu Image\_metadata obsahující EXIF informace do databáze, odstranění záznamů a vyhledávání duplicit.

#### Načtení souborů a vyhledání duplicit

Obrázek 5.3 zobrazuje načítání metadat z fotografií. Pro každý soubor, v seznamu obrázků se ověří čas poslední modifikace s časem v databázi. Pokud jsou časy rozdílné, původní záznam se odstraní z databáze. Načtou se EXIF metadata a vytvoří se náhledový obrázek (thumbnail), kterému se přidělí *ID* záznamu dané fotografie podle primárního klíče v databázi.

Při importu fotografií se pomocí SQL dotazu načtou fotografie, které jsou již importovány a uloží se jejich *ID.* K porovnání duplicity fotografií se používá čas vyfocení fotografie (angl. Image date). Poté se vytvoří další dotaz pro načtení všech fotografií a označí se již importované fotografie.

V případě vyhledání duplicit se nejdříve načtou *ID* duplicitních fotografií. V případě, že je zaškrtnuta možnost vyhledávat duplicity v rámci stejného úložiště, se zavolá další dotaz pro jejich načtení. Pokud je zaškrtnuto zobrazovat podobné fotografie, vytvoří se pohled zobrazující všechny fotografie seřazené podle času vytvoření, umístění a názvu, očíslované podle jejich pořadí v databázovém pohledu. Při následném dotazu se vybere N fotografií, které jsou před nebo za danou fotografií, a jejichž časový rozptyl je shodný s tím, co zadal uživatel.

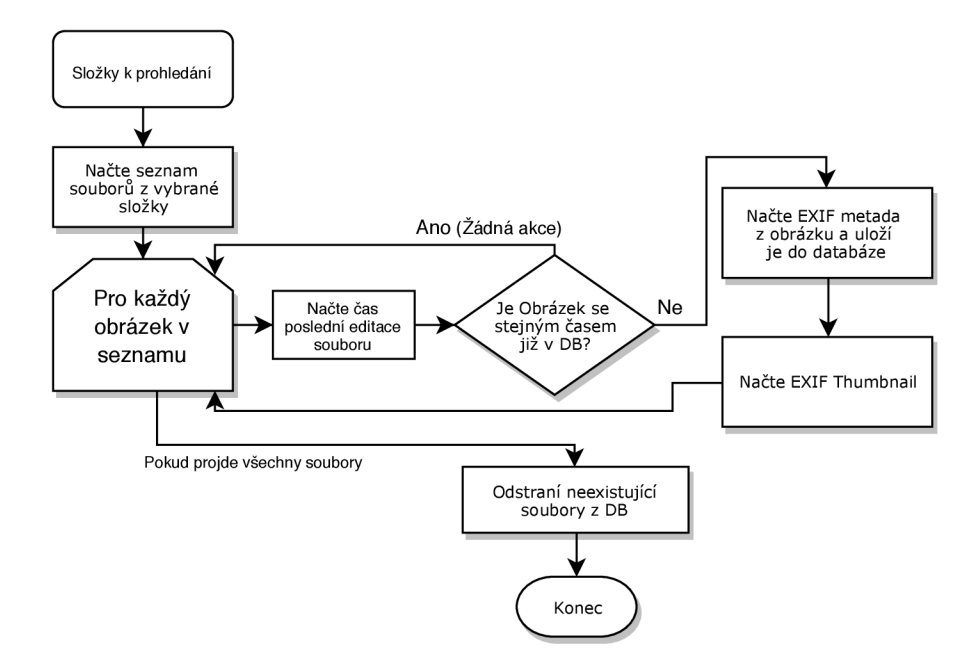

Obrázek 5.3: Vývojový diagram jádra aplikace zobrazující načtení metadat z fotografií

## 5.4 Implementace grafického uživatelského rozhraní

Nejdůležitější částí grafického uživatelského rozhraní je třída *Mainwindow,* která obstarává propojení jednotlivých grafických prvků a ostatních částí a tříd v rámci celého programu. Jednotlivé třídy spolupracující s hlavní třídou *Mainwindow* jsou popsány níže.

#### **Dialog**

Třída Dialog slouží ke kontrole, jestli nastala běhová chyba a také k zobrazování dialogových oken, nesoucích informace o oznámení, varování či chybách, jenž nastaly při běhu programu.

Při načítání souborů zobrazuje informace o počtu načtených souborů, což znázorňuje také graficky.

#### **Duplicities**

Tato třída slouží k označování duplicitních fotografií a vytváření duplicitních skupin na základě času vytvoření fotografií.

### **Mainwindow**

Třída MainWindow obsahuje celé grafické rozhraní aplikace. Stará se o obsluhu událostí při kliknutí na tlačítko či jiný akční prvek a také o načtení metadat do tabulky zobrazující informace o konkrétní fotografii nebo výběru fotografií.

#### **Vector groups**

Zabývá se prací s vektory. Umožňuje vkládání unikátních prvků do vektoru a také vytisknutí vektoru do textového řetězce.

#### **SelectFolder**

Tato třída umožňuje vyvolat dialogové okno pro výběr složky. Po načtení složky se zavolá funkce pro zobrazení načtené složky v grafickém rozhraní a přidání kaskádových stylů upravující grafické zobrazení u zvoleného prvku.

#### **Settings**

Třída Settings využívá k práci s nastavením Qt třídu QSettings. Ta umožňuje kromě čtení a uložení nastavení do souboru také získání systémového adresáře pro zápis nastavení.

Kromě práce s nastavením je možné také odstranit databázi a náhledové obrázky v případě, pokud by došlo ke špatnému zobrazování fotografií.

#### **Thumbnail**

Třída pro práci s náhledovými obrázky. Umožňuje načtení náhledových obrázků ke všem fotografiím, se kterými uživatel pracuje a také změnu rozlišení náhledů.

#### **Načtení velkého náhledového obrázku**

Pro načítání velkého náhledového obrázku se používá součást *Qt -* QtConcurrent: :run(), která umožňuje asynchronní běh funkcí.

Pokud uživatel označí fotografii, zavolá se funkce pro vytvoření procesu. Nový proces dostane unikátní ID procesu a začne načítat fotografii. Po načtení upraví její rozlišení, aby se vešla do příslušného *QLabelu.* Zamkne semafor a vstoupí do kritické sekce. V ní zkontroluje atomickou proměnnou gui\_ID nesoucí informaci o nej vyšším doposud nahraném ID. Pokud žádný proces nenahrál náhledový obrázek s vyšším ID, nastaví nový náhledový obrázek, aktualizuje proměnou gui\_ID a opustí kritickou sekci.

### 5.5 Popis výsledné aplikace

Aplikace se po spuštění zobrazí přes celou obrazovku. Pokud uživatel označí některou fotografii, zobrazí se mu velký náhledový obrázek zobrazující danou fotografií. To je možné pozorovat v příloze, na obrázku A.l . Velký náhledový obrázek se zobrazí pouze v případě, kdy má aplikace šířku okna větší než 1 200 pixelů. Pokud uživatel zmenší aplikaci na minimální velikost, některé prvky se přeskupí blíže k sobě z důvodu úspory místa, což je zobrazeno na obrázku 5.4.

Mezi nalezenými obrázky lze přepínat pomocí *myši* nebo *kurzorových šipek.* Výběr více obrázků lze provést *tažením myší* nebo kombinací *Shift + šipky.* 

Velikost náhledových obrázků je možné měnit. Vybírat lze z těchto velikostí: *160 px, 120 px, 80 px, 40 px* a režim bez náhledu.

#### **Zobrazení podobnýc h obrázků**

Kromě zobrazení duplicitních obrázků lze v aplikaci zobrazit fotografie vytvořené v podobnou dobu jako nalezené duplicitní fotografie. Nastavit lze počet obrázků a časové ohraničení (časový rozptyl), čímž získáme fotografie vytvořené těsně před nebo těsně po vyfotografování některé z duplicitních fotografií. To využijeme, pokud chceme porovnat dva výběry, u kterých chceme určit, který obsahuje více nebo méně fotografií zachycující podobnou událost.

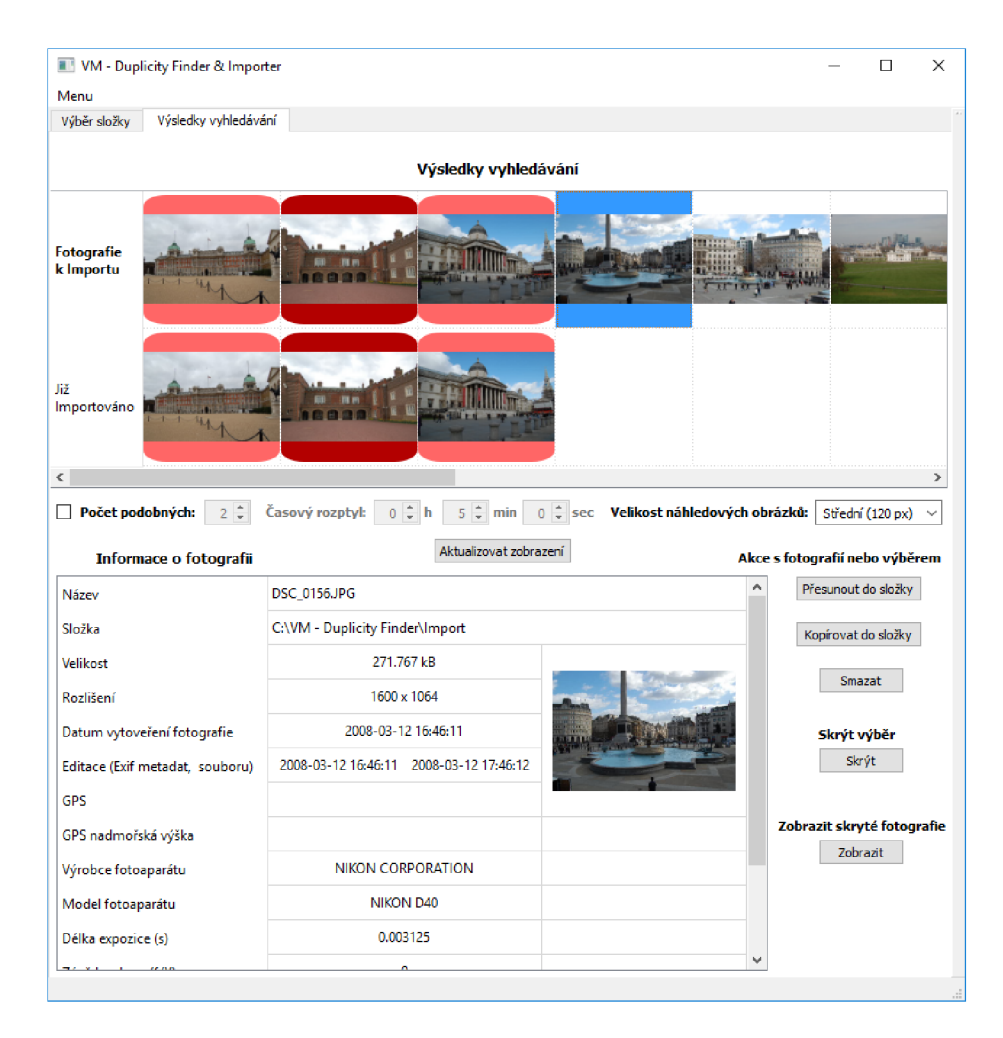

Obrázek 5.4: Výsledná aplikace zobrazující import fotografií. (Některé grafické prvky jsou blíže u sebe z důvodu zobrazení aplikace v minimální velikosti).

## **Zveřejnění aplikace**

Výslednou aplikaci jsem pojmenoval **VM - Duplicity Finder & Importer** a stáhnout ji je možné na stránkách **[http://vm-sw.wz.cz/.](http://vm-sw.wz.cz/)** 

## 5.6 Testování

Testování jakékoliv aplikace je netriviální úkon. Z tohoto důvodu jsem se rozhodnul provést pouze vybrané testy. Ty byly zaměřeny na funkčnost a stabilitu, rychlost aplikace a testování s uživateli.

## **Testování funkčnosti a stability aplikace**

Při testování funkčnosti a stability jsem se zaměřil na opakované načítání různých sad fotografií. Kromě vlastních sad fotografií jsem využíval také sadu *Exif Samples<sup>1</sup>* obsahující

**<sup>1</sup>Exif** Samples - **<https://github.com/ianare/exif-samples>** 

mimo jiné i fotografie s poškozenými EXIF metadaty. Tím jsem ověřil, jestli aplikace dokáže zareagovat na poškozené nebo chybějící metadata v obrázku.

Kromě načítání obrázků jsem testoval také jejich přesun, kopírování a mazání. Ověřil jsem správnou funkčnost skrytí fotografií a jejich následného zobrazení.

#### **Testování rychlosti aplikace**

Testování rychlosti načítání obrázků a následné vyhledání a zobrazení duplicit bylo prováděno na notebooku s následujícími parametry:

- **. OS:** Windows 10 64-bit
- Procesor: i5-2450M 2.5 GHz
- **. RAM :** 8 GB
- Systémový disk: SSD Crucial BX100
- **. Pevný disk** (umístění fotografií): HDD Hitachi HTS727550A9E364, 7200 otáček

Pro testování byly vytvořeny dvě sady fotografií. Prvním úkolem obsahovala 100 fotografií o celkové velikosti 137 MB, druhá 1000 fotografií o velikosti 1,3 GB. Z každé sady byly vytvořeny dvě identické složky fotografií: Import a Galerie. Složka Import obsahuje fotografie určené pro import, složka Galerie obsahuje fotografie, které budeme s první složkou porovnávat.

Aby nemohlo dojít k uložení obrázků do keše (angl. cache) na pevném disku se obrázky načítají z různých složek. Zároveň se tímto testem simuluje nejhorší možnost, která by mohla nastat při vyhledávání. Tedy to, že všechny obrázky jsou navzájem duplicitní a je potřeba načíst a zobrazit náhledové obrázky ke všem z nich.

V tabulce 5.1 je zobrazen čas, který potřebuje aplikace pro načtení metadat z fotografií, vyhledání duplicit a načtení miniatur.

Fotografie se během testu načítaly vždy z pevného disku. Celkem bylo provedeno 6 testů (úkolů) se dvěma sadami fotografií. V každém úkolu se ze složek Import a Galerie bud načítaly nové fotografie, nebo se ověřovalo, jestli jsou již fotografie načtené.

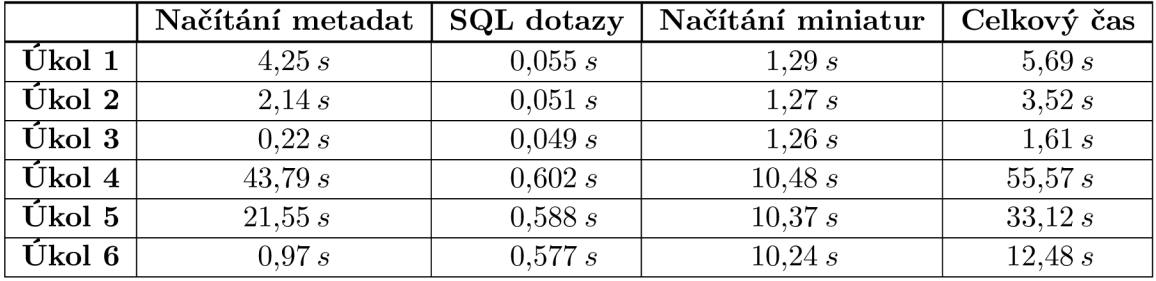

Úkol 1: Import 100 nových, Galerie 100 nových Úkol 4: Import 1000 nových, Galerie 1000 nových

Úkol 3: Import 100 původních, Galerie 100 původních

Úkol 2: Import 100 nových, Galerie 100 původních Úkol 5: Import 1000 nových, Galerie 1000 původních<br>Úkol 3: Import 100 původních, Galerie 100 původních Úkol 6: Import 1000 původních, Galerie 1000 pův.

Tabulka 5.1: Tabulka zobrazující rychlost načítání pro dvě různě velké sady fotografií a porovnává změny rychlosti při prvním a opakovaném načítání.

#### **Uživatelské testování**

Uživatelé měli při testování splnit dva úkoly. První z nich bylo importovat do galerie fotografie, které nebyly doposud importovány. Druhým úkolem bylo porovnat duplicitní obrázky a smazat ty, které měly nižší rozlišení.

Testování se zúčastnilo 14 uživatelů - 6 mužů a 8 žen, převážně studenti VS. Své dovednosti práce s počítačem ohodnotilo 7 uživatelů jako běžné, 3 jako pokročilé a 4 jako odborníci nebo studenti IT oboru. Časy potřebné na splnění jednotlivých úkolů jsou zobrazeny v tabulce 5.2.

Většina uživatelů hodnotila aplikaci jako užitečnou. Nejčastěji si uživatelé stěžovali na matoucí pojmenování některých prvků, především těch při výběru složky. Tento problém jsem po konzultaci s jedním z testerů vyřešil a opravil v nové verzi. Někteří uživatelé si také stěžovali na nemožnost označit různé fotografie pomocí *Ctrl + myš.* Tento nedostatek plánuji vyřešit v nejbližší aktualizaci.

Testování přineslo základní zpětnou vazbu, díky které jsem si uvědomil největši slabiny aplikace. Vzhledem k počtu testerů je nutné brát některé dosažené výsledky pouze jako orientační.

|                      | Min            | Max             |         |  |
|----------------------|----------------|-----------------|---------|--|
| Úkol č. 1            | 0:50           | 5:00            | 2:00    |  |
| Ŭkol č. 2            | 1:30           | 7:00            | 2:30    |  |
| Náročnost úkolu č. 1 | - Lehká – 13 l | Středně těžká   | Těžká 0 |  |
| Náročnost úkolu č. 2 | Lehká<br>6.    | Středně těžká 8 | Těžká 0 |  |

Tabulka 5.2: Tabulka zobrazující čas potřebný pro vykonání jednotlivých úkolů a jejich náročnost podle testovaných uživatelů.

## Kapitola 6

# Závěr

Cílem této bakalářské práce bylo vytvořit aplikaci umožňující import fotografií do počítače a vyhledání duplicitních fotografií. Tento cíl byl splněn. Výsledný program je volně ke stažení na webu<sup>1</sup>.

Nejprve bylo nutné nastudovat dostupnou literaturu a seznámit se s již existujícími programy. Z nastudovaných poznatků jsem vytvořil návrh uživatelského rozhraní a také funkce pro práci s metadaty fotografií. Aplikace byla implementována v jazyce C++, grafické rozhraní obstarává Qt framework, k načítání metadat z fotografií slouží knihovna EasyEXIF a pro práci s databází se používá knihovna SQLite.

Výsledkem této práce je spustitelná aplikace pro vyhledání duplicit a import fotografií, zobrazující nalezené fotografie jako pás náhledových obrázků s grafickým zvýrazněním duplicit a rozdělením fotografií do skupin podle času vyfocení. Fotografie lze označit jednotlivě nebo vybrat více najednou a provést akce zkopírování, přesunutí a smazání.

Program pro porovnávání fotografií mezi sebou využívá EXIF metadata jednotlivých fotografií. Aby nebylo nutné při každém spuštění znovu načítat všechny fotografie, ukládají se metadata do databáze a při každém novém hledání se pouze zkontroluje existence fotografie, a zdali se čas poslední editace souboru u fotografie změnil či nikoliv.

Při vypracovávání této práce jsem získal mnoho zajímavých informací a poznatků o problematice digitálních fotografií a jejich zpracování. Vyzkoušel jsem si práci s EXIF metadaty, rozšířil jsem si programátorské schopnosti v jazyce C++ a naučil jsem se vytvářet grafická uživatelská rozhraní pomocí Qt frameworku.

V programu plánuji vylepšit výběr fotografií, aby bylo možné vytvořit jakýkoliv výběr. Dále plánuji vylepšit grafické rozhraní a zobrazování duplicit. Vhodné by také bylo přidání funkcí pro práci s GPS při vyhledávání duplicit, zobrazení trasy na webu, umožnění jejího exportu, a také zobrazení města (místa), ve kterém byla fotografie pořízena.

<sup>&</sup>lt;sup>1</sup>VM - Duplicity Finder & Importer - http://wm-sw.wz.cz/

## Literatura

- [1] *Multi-Picture Format. Tokyo, Japonsko: Camera & Imaging Products Association,*  Únor 2009, [Online; navštíveno 28.01.2019]. URL http://www.cipa.jp/std/documents/e/DC-007\_E.pdf
- [2] *Information Interchange Model (IIM). London, GB: International Press Telecommunications Council,* 2014, [Online; navštíveno 28.01.2019]. URL http://[iptc.org/s](http://iptc.org/)tandards/iim/
- [3] *Exchangeable image file format for digital still cameras: Exif Version 2.31. Tokyo, Japonsko: Camera & Imaging Products Association,* Červenec 2016, poslední revize 2.31, červenec 2016, [Online; navštíveno 28.01.2019]. U RL http: //[www.cipa.jp/std/documents/e/DC-008-Translation-2016-E.pdf](http://www.cipa.jp/std/documents/e/DC-008-Translation-2016-E.pdf)
- [4] CHASTAIN, S.: *What is Metadata? New York City, NY, USA: Lifewire,* 2017, [Online; navštíveno 28.01.2019]. URL https://[www.lifewire.com/what-is-metadata-1701735](http://www.lifewire.com/what-is-metadata-1701735)
- [5] DARLING , A.: *History of Photography Part 3: A Digital Photography Timeline. Cognac, FR,* [Online; navštíveno 28.01.2019]. URL http: //www. [annedarlingphotography.com/digital-photography-timeline.](http://annedarlingphotography.com/digital-photography-timeline) html
- [6] DEUTSCH , P.: *DEFLATE Compressed Data Format Specification version 1.3. Menlo Park, California, USA: Aladdin Enterprises,* Květen 1996, [Online; navštíveno 24.01.2019]. URL https://tools.ietf.org/html/rfc1951
- [7] DOBEŠ, M.: *Zpracování obrazu a algoritmy v C#*. Praha, ČR: BEN technická literatura, 2008, ISBN 978-80-7300-233-6.
- [8] GONZALEZ , R. C ; WOODS, R. E.: *Digital image processing.* Upper Saddle River, New Jersey, USA: Prentice Hall, druhé vydání, 2002, ISBN 0-201-18075-8.
- [9] HAMILTON , E.: *JPEG File Interchange Format. Milpitas, California, USA: C-Cube Microsystems,* Září 1992, [Online; navštíveno 23.01.2019]. URL https://[www.w3.org/G](http://www.w3.org/)raphics/JPEG/jfif3.pdf
- [10] HASHIMOTO, A.: *Velká kniha digitální grafiky a designu.* Brno, **CR:** Computer Press, 2008, ISBN 978-80-251-2166-5.
- [11] HONSNEJMAN , P.: *RAW formát. Česká Lípa, ČR: moje Tajemno,* Únor 2016, [Online; navštíveno 25.01.2019]. URL http://moje.tajemno.net/raw/
- [12] LINDNER, P.; MYŠKA, M. ; TŮMA, T.: *Velká kniha digitální fotografie.* Brno, ČR: Computer Press, 2008, ISBN 978-80-251-2005-7.
- [13] LUKEŠ, M. : *Skončí CCD a CMOS snímače na smetišti? Praha, ČR: Megapixel,*  Červen 2013, [Online; navštíveno 28.01.2019]. URL https://[www.megapixel.cz/skonci-ccd-a-cmos-snimace-na-smetisti](http://www.megapixel.cz/skonci-ccd-a-cmos-snimace-na-smetisti)
- [14] TIŠNOVSKÝ, P.: *PNG is Not GIF. Praha, ČR: [Root.cz,](http://Root.cz) Informace nejen ze světa Linuxu,* Září 2006, ISSN 1212-8309, [Online; navštíveno 24.01.2019]. URL https://www.root[.cz/clanky/png](https://www.root.cz/clanky/png-is-not-gif)-is-not-gif
- [15] TŮMA, T.: *Fotografujeme digitálně.* Brno, ČR: Computer Press, 2004, ISBN 80-251-0153-3.
- [16] WEINMAN , L.: *Velká kniha webdesignu.4.* Brno, ČR: Zoner Press, 2004, ISBN 80-86815-10-2.
- [17] ŠONKA, M.; HLAVÁČ, V.; BOYLE, R.: *Image processing, analysis, and machine vision.* Melbourne, Austrálie: Cengage Learning, Čtvrté vydání, 2015, ISBN 978-1-133-59369-0.

# Příloha A

# Obrázky výsledného programu

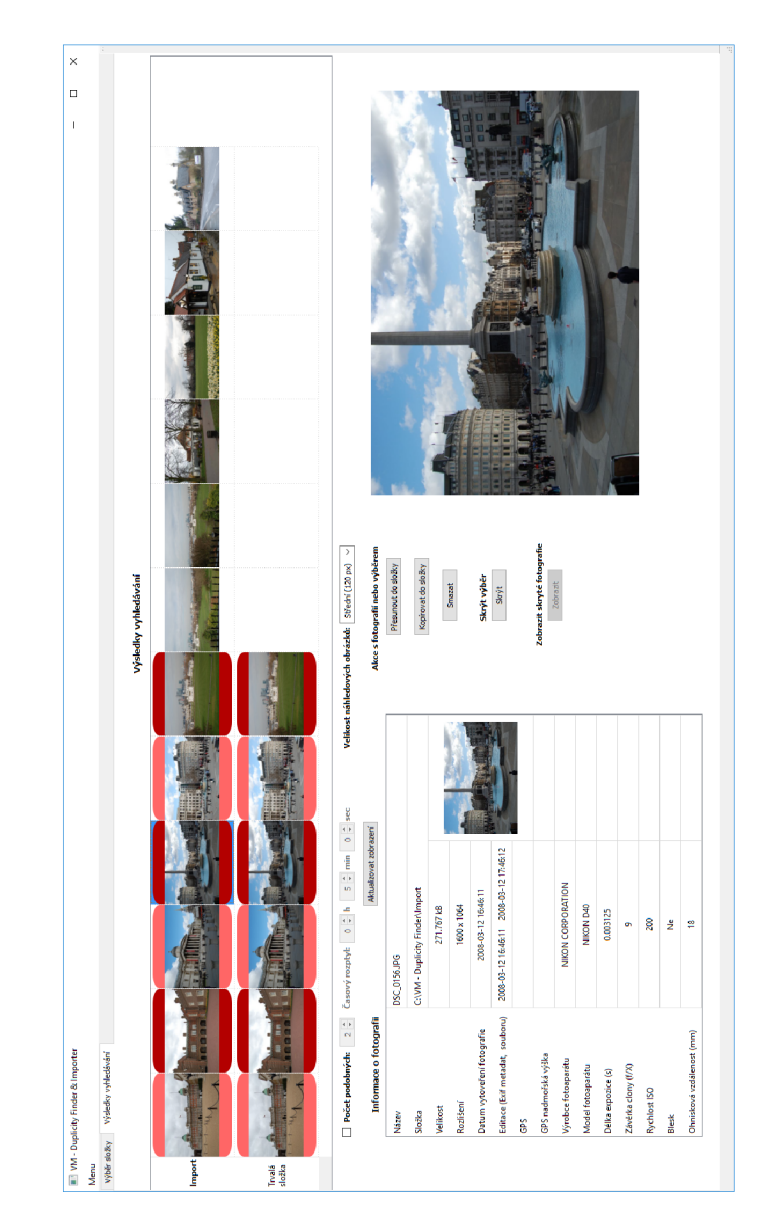

Obrázek A.1: Zobrazení velkého náhledového obrázku ve výsledné aplikaci.

## Příloha B

# Obsah přiloženého CD

Přiložené CD obsahuje následující složky a soubory:

**compile/** Návod ke kompilaci programu.

**latex/** Soubory potřebné k vytvoření této dokumentace.

**images/** Testovací sada obrázků.

**src/** Zdrojové soubory k programu.

**Detekce-skupin-a-duplicit-fotografii.pdf** Dokumentace v PDF.

**README.tx t** Popis obsahu přiloženého CD.

**V M - Duplicity Finder & Importer.exe** Výsledná aplikace.